JUNHO 2023

## TESTES INFORMATIZADOS VUL **VETOR ONLINE**

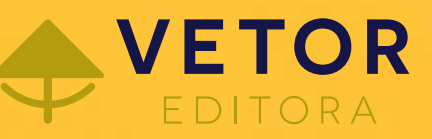

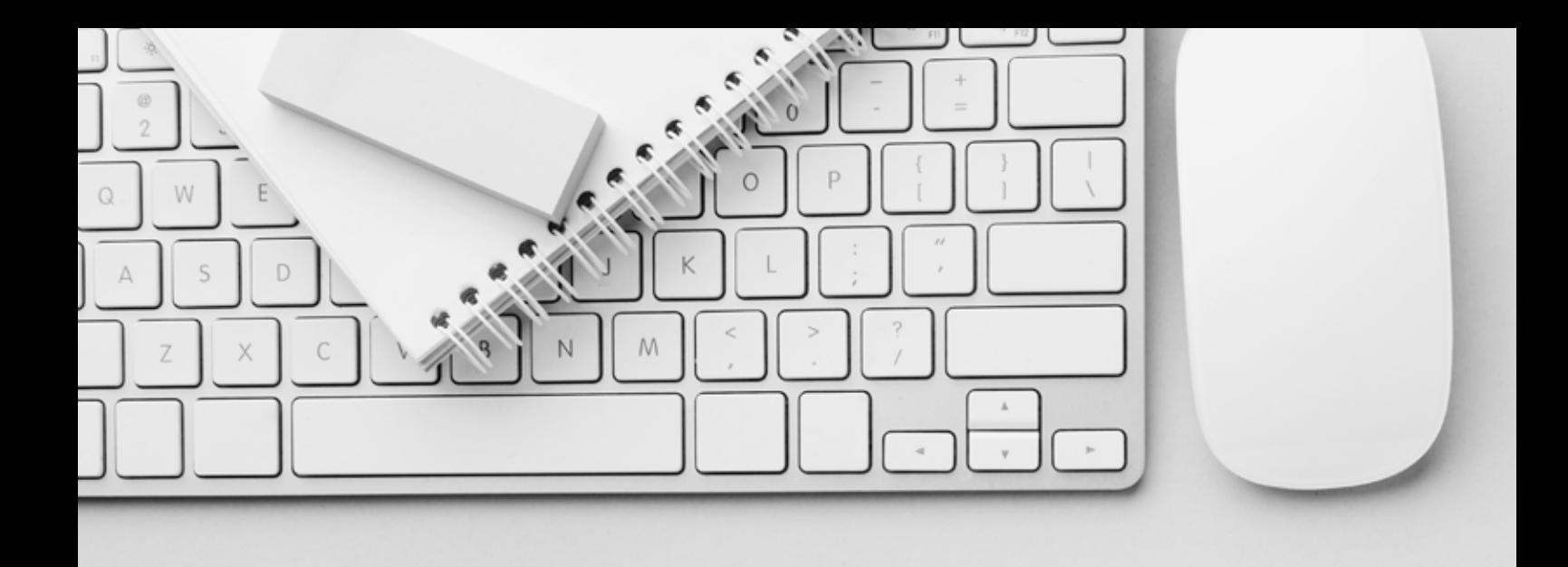

## VANTAGENS DA APLICAÇÃO INFORMATIZADA

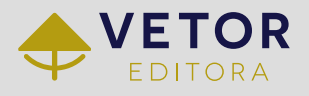

- Possibilidade de trabalhar com foco em flexibilidade e acessibilidade, sem perder de vista a qualidade, precisão e padronização dos testes psicológicos;
- A aplicação online permite atingir um número maior de pessoas sem o deslocamento físico do profissional e pode ocorrer em qualquer lugar do Brasil;
- As pessoas podem fazer o teste direto de suas residências, sem precisar se locomover;
- É possível fazer uma pré-seleção e o contato presencial/ pessoal apenas com aqueles que se adequam mais à demanda;
- Permite a seleção em grande escala, pois os links dos testes podem ser encaminhados a um grande número de pessoas;
- As aplicações podem ocorrer de maneira simultânea;
- Assim que o avaliado conclui o teste o resultado é disponibilizado ao profissional;
- Atualmente, a população está cada vez mais habituada a utilizar recursos, como computador e internet – pode ser um motivador nos processos de Avaliação Psicológica.

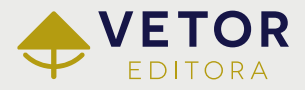

# O QUE A NOVA PLATAFORMA VO OFERECE?

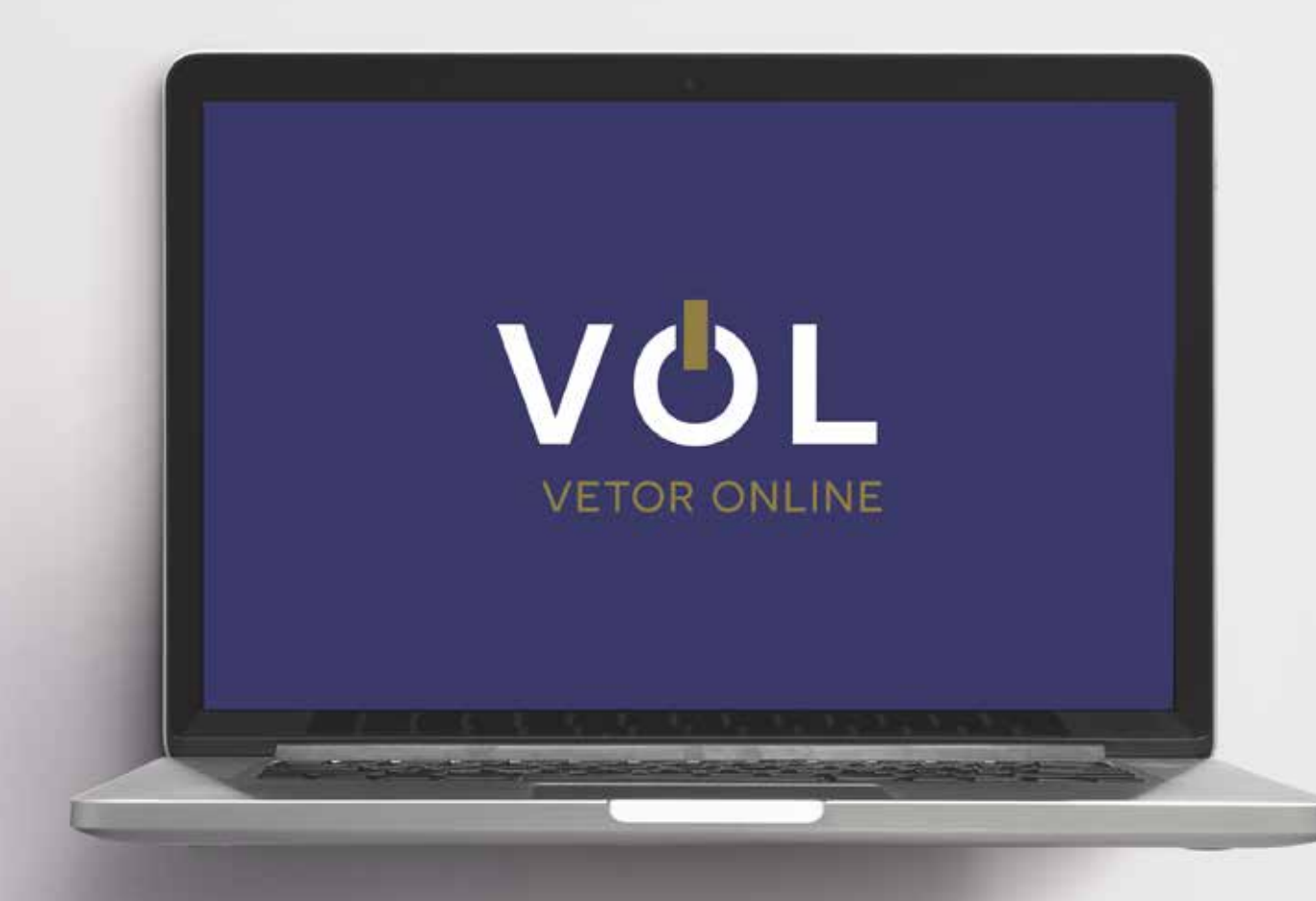

#### O QUE A NOVA PLATAFORMA VOL OFERECE?

#### O Interface mais amigável.

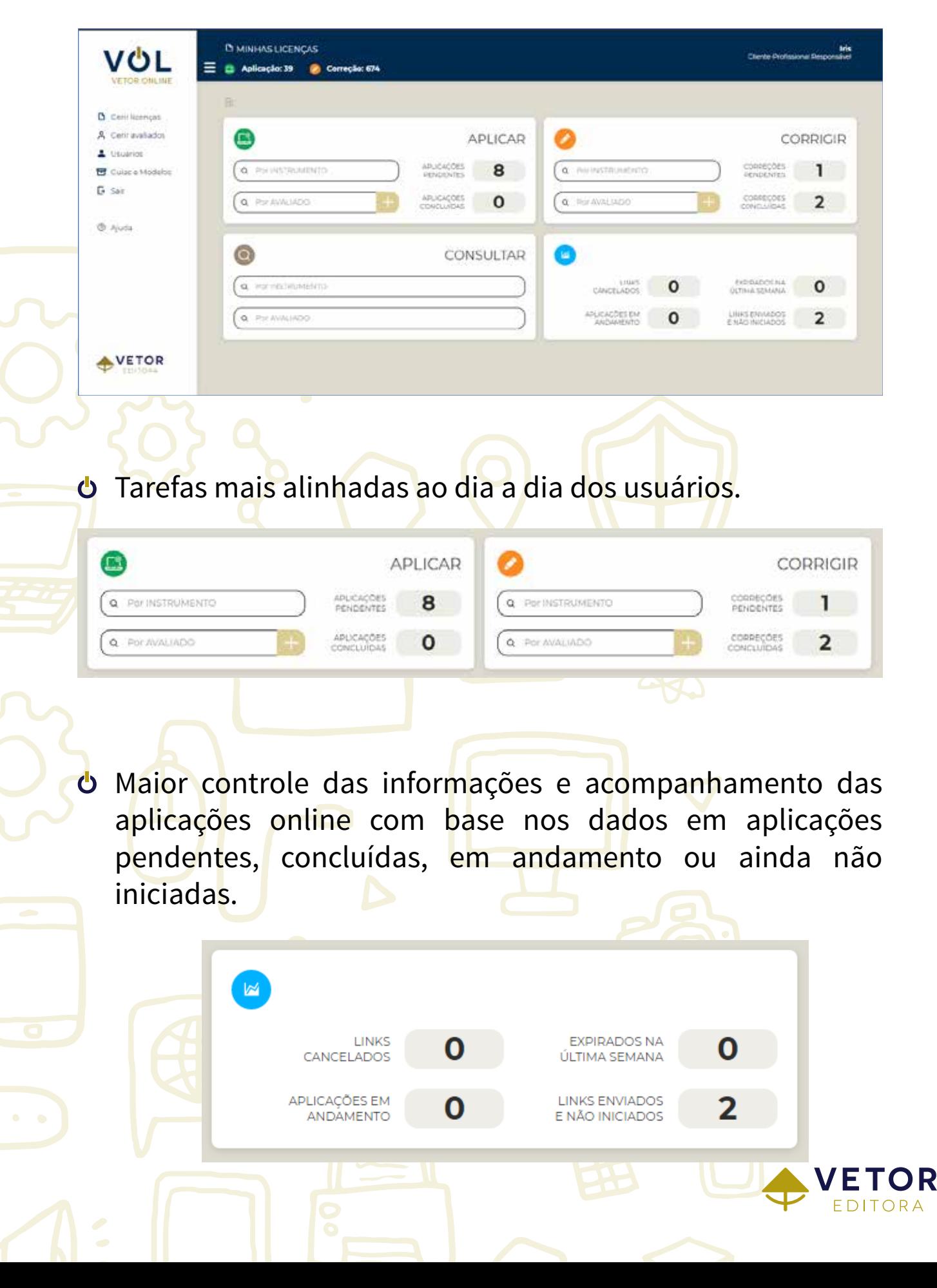

#### COMO CADASTRAR UM AVALIADO?

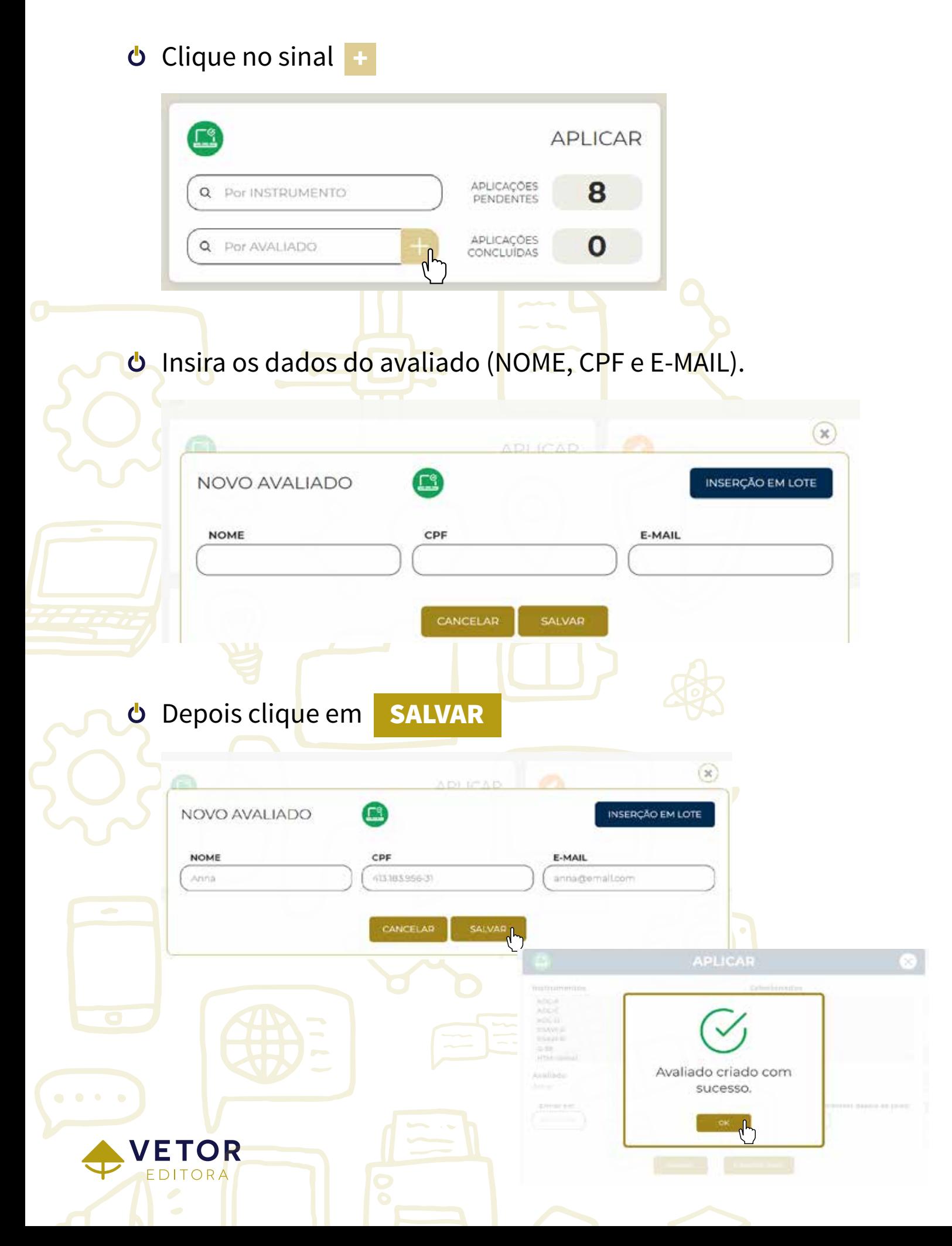

#### COMO ADICIONAR UM INSTRUMENTO?

Na lista de instrumentos adquiridos, selecione aqueles que deseja aplicar e clique na seta para a direita.

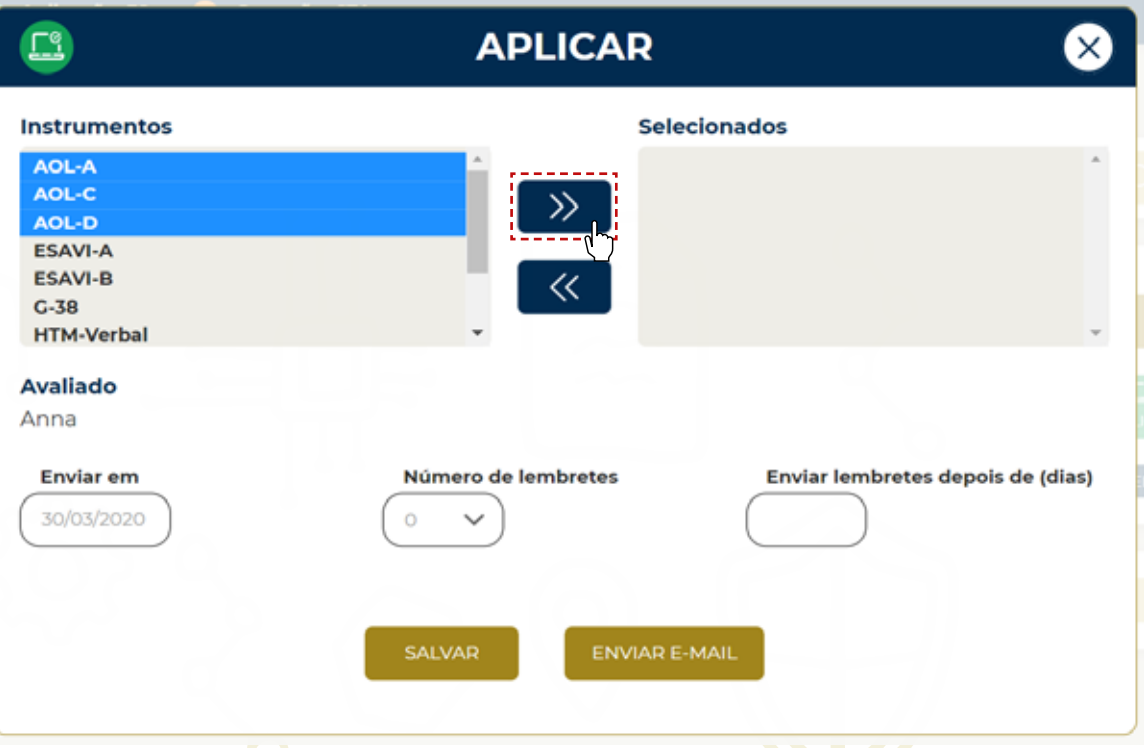

Ó É possível programar a data de envio dos links, ou mesmo lembretes para que os instrumentos sejam respondidos o quanto antes.

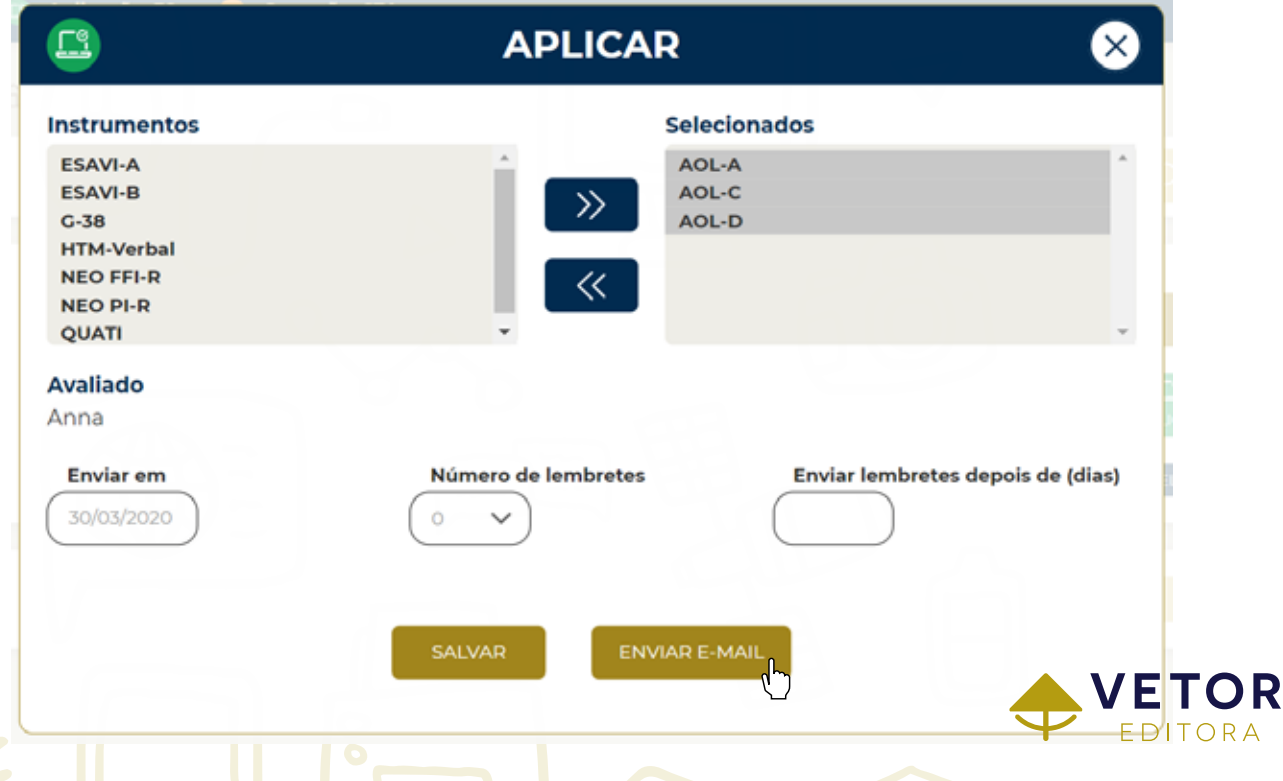

## APLICAÇÃO INFORMATIZADA

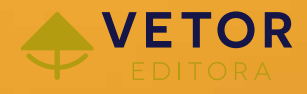

Os instrumentos podem ser respondidos em notebooks ou desktops.

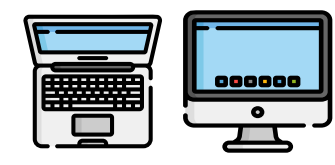

Uso em diferentes navegadores de internet: Chrome, Firefox, Opera, Microsoft Edge e Safari.

Ao encaminhar o link para o avaliado, é possível verificar o status da aplicação, se ainda está pendente ou se o avaliado já começou a responder.

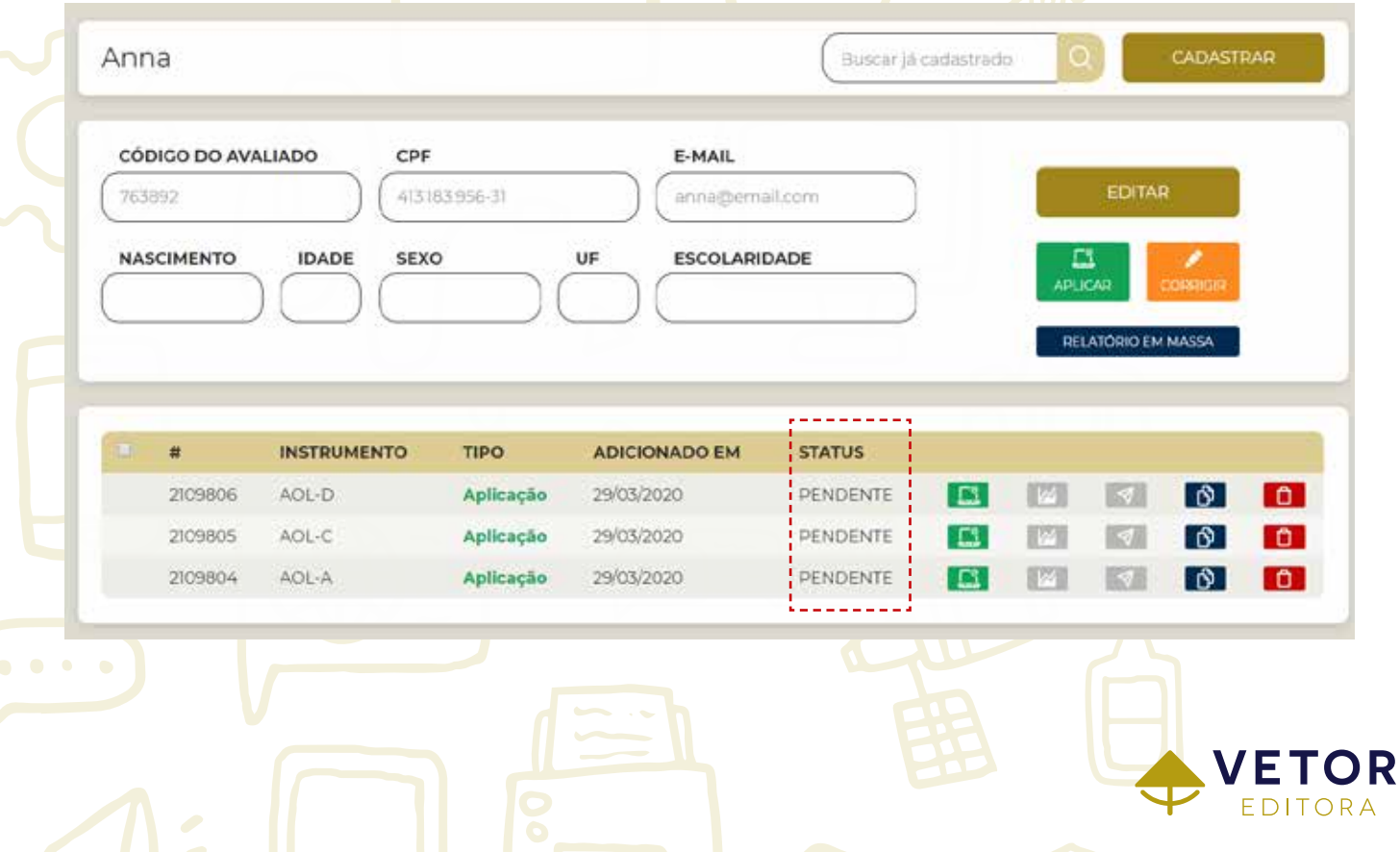

#### APLICAÇÃO INFORMATIZADA

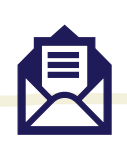

Quando a aplicação é concluída o profissional responsável pelo envio do link recebe um e-mail de notificação, assim poderá acessar a VOL e consultar o resultado do teste.

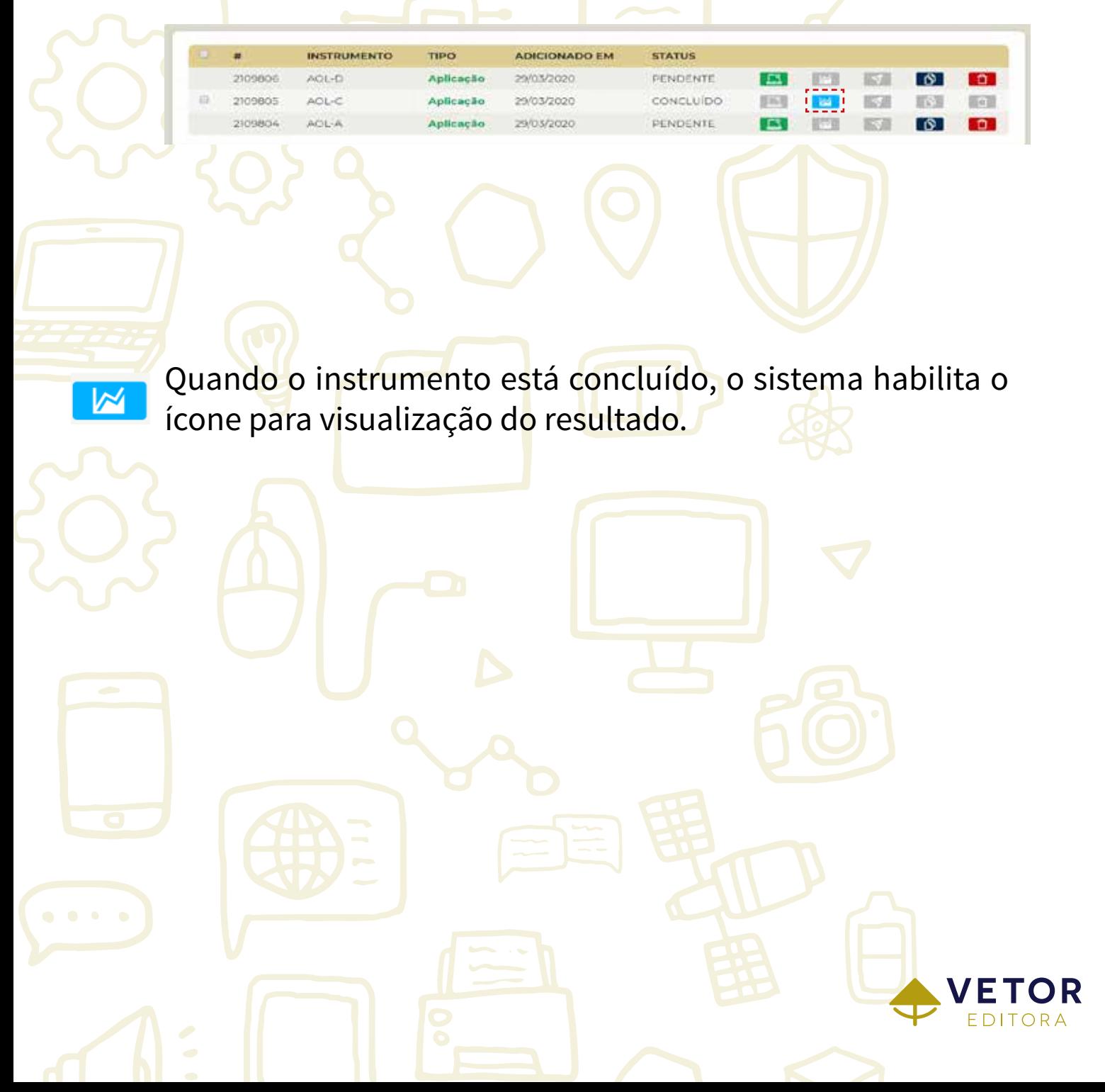

#### COMO VISUALIZAR O RESULTADO?

Após clicar no ícone Resultado, o sistema exibirá a tela para escolha do formato do arquivo (completo ou resumido) e da tabela normativa. Em seguida, basta clicar em Gerar documento.

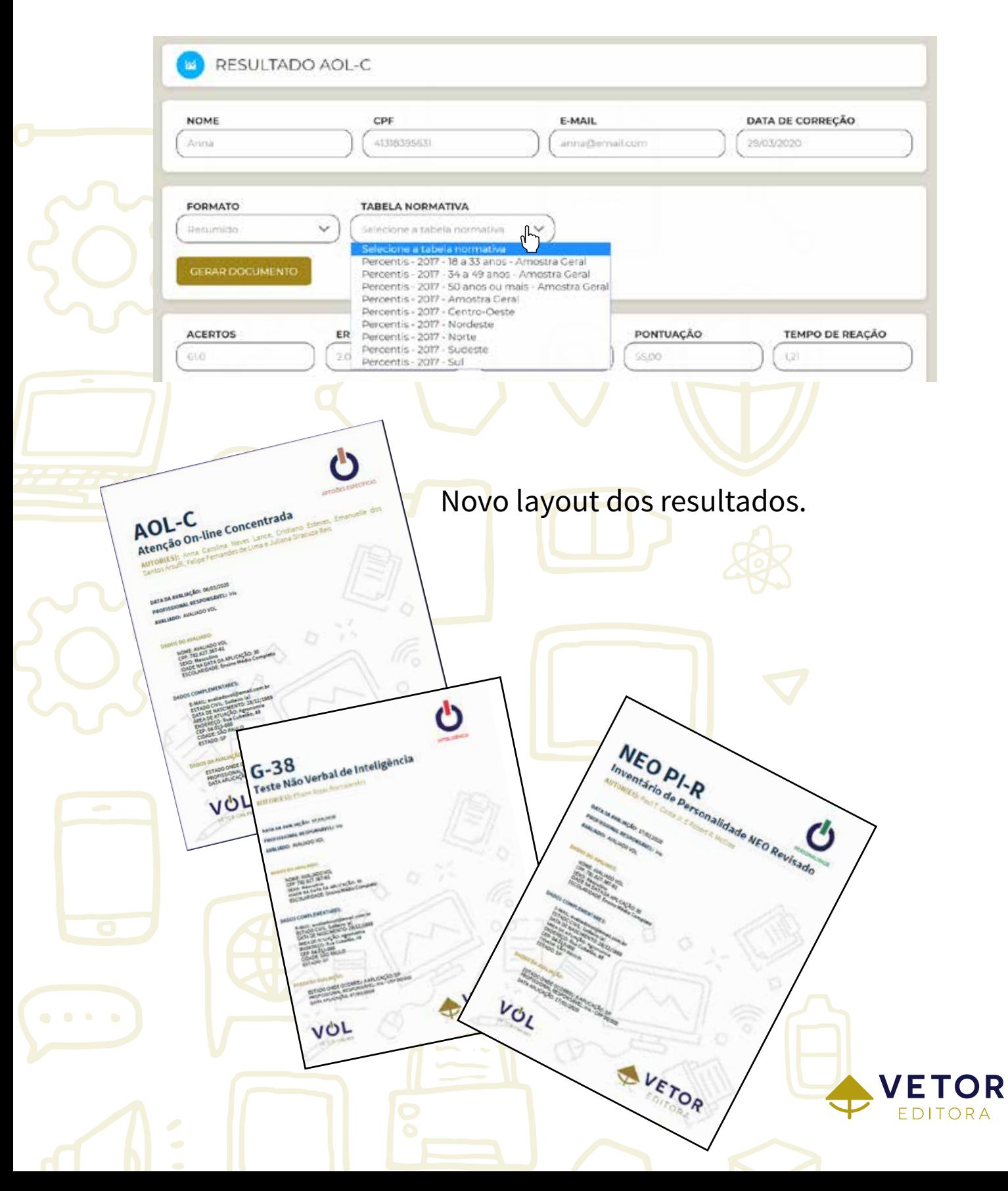

#### GUIAS DE APLICAÇÃO INFORMATIZADA

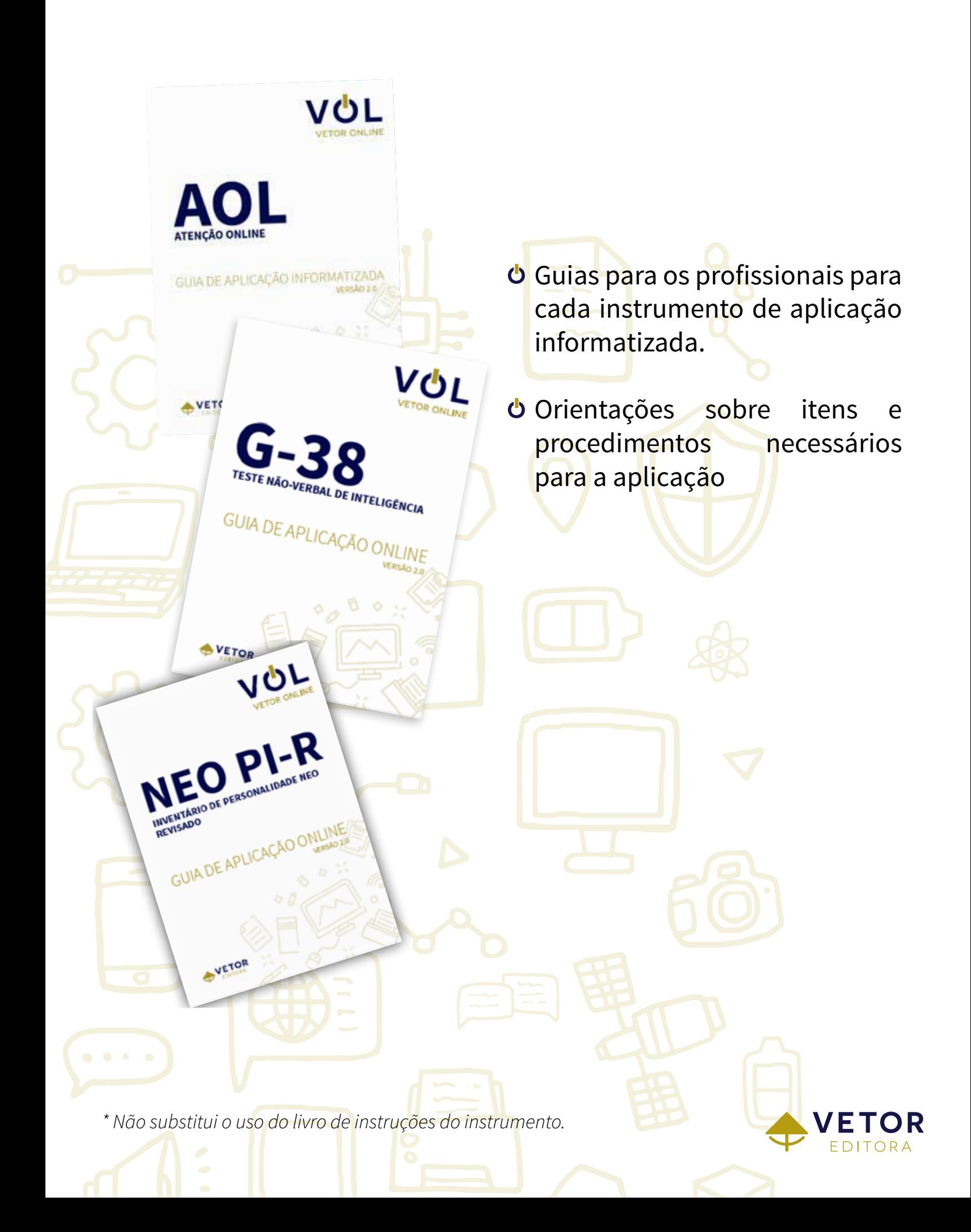

#### PONTOS POSITIVOS PARA O MERCADO

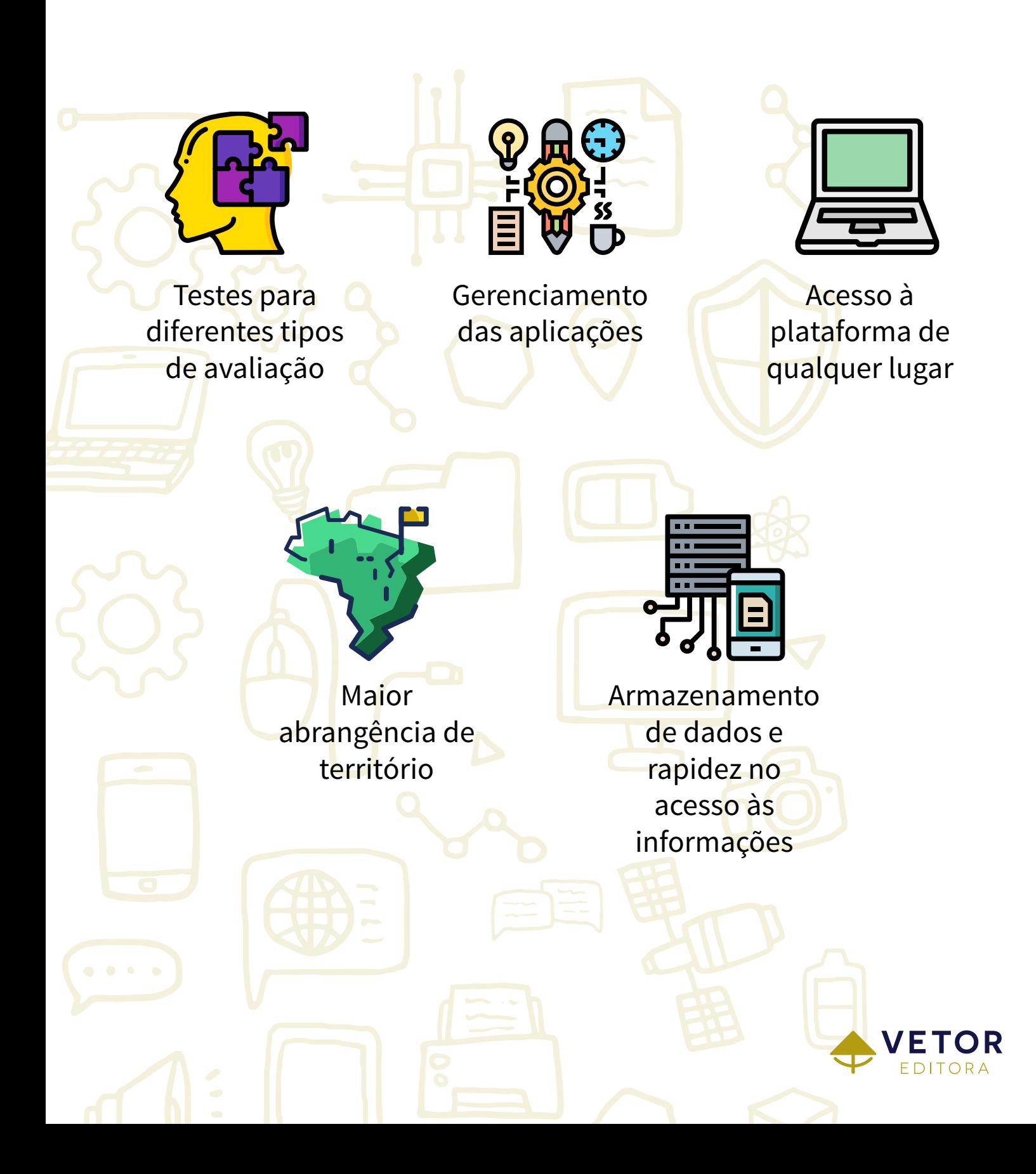

#### TESTES APROVADOS PELO CFP

- Inventário de Personalidade NEO Revisado NEO PI-R
- Inventário de Cinco Fatores NEO Revisado NEO FFI-R  $\mathbf C$
- Questionário de Avaliação Tipológica QUATI  $\mathbf C$
- Escala Baptista de Depressão Versão Saúde  $\mathbf{d}$
- Escala de Avaliação da Impulsividade Forma A ESAVI-A Ō
- Escala de Avaliação da Impulsividade Forma B ESAVI-B  $\mathbf C$
- Teste de Inteligência Não Verbal G-38  $\mathbf C$
- Teste de Habilidades para o Trabalho Mental HTM-VERBAL  $\overline{\mathbf{C}}$
- O Teste de Habilidades para o Trabalho Mental HTM-NUMÉRICO
- Atenção Online AOL AOL-Alternada AOL-Concentrada AOL-Dividida
- Teste de Memória de Reconhecimento TEM-R-2
- BOLIE Bateria Online de Inteligência Emocional  $\mathbf C$
- O TRI Teste Rápido de Inteligência

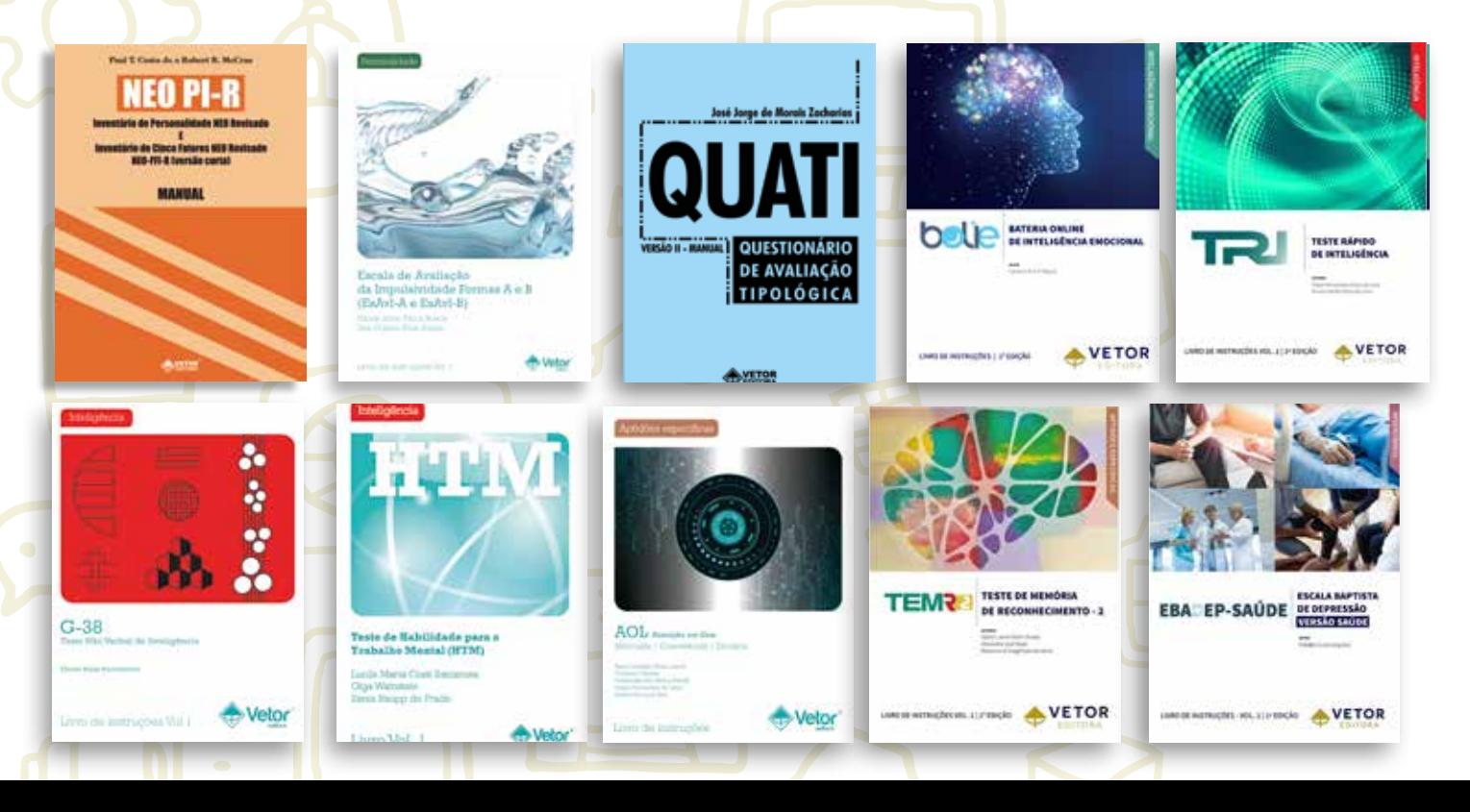

#### INSTRUMENTOS QUE NÃO SÃO DE USO RESTRITO

- Escala dos Pilares da Resiliência EPR
- Escala de Qualidade de Vida no Trabalho ESCALA-QVT
- Entrevista Diagnóstica para Transtornos da Personalidade E-TRAP
- Guia de Orientação Profissional e de Carreira GOPC
- **U** Critérios para Escolhas Profissionais
- **U** Teste Neuropsicológico para Avaliação do Binding Visuoespacial – TNABV
- Inventário Dimensional de Avaliação do Desenvolvimento Infantil – IDADI
- CLIMOR Escala de Avaliação do Clima Organizacional
- Triagem de indicadores de altas habilidades/superdotação  $\mathbf C$ TIAH/S
- Escala de Avaliação do Líder Autêntico EALA
- Escala Brasileira de Burnout EBBurn
- Inventário Dimensional de Avaliação do Desenvolvimento Infantil - Breve – IDADI-Breve

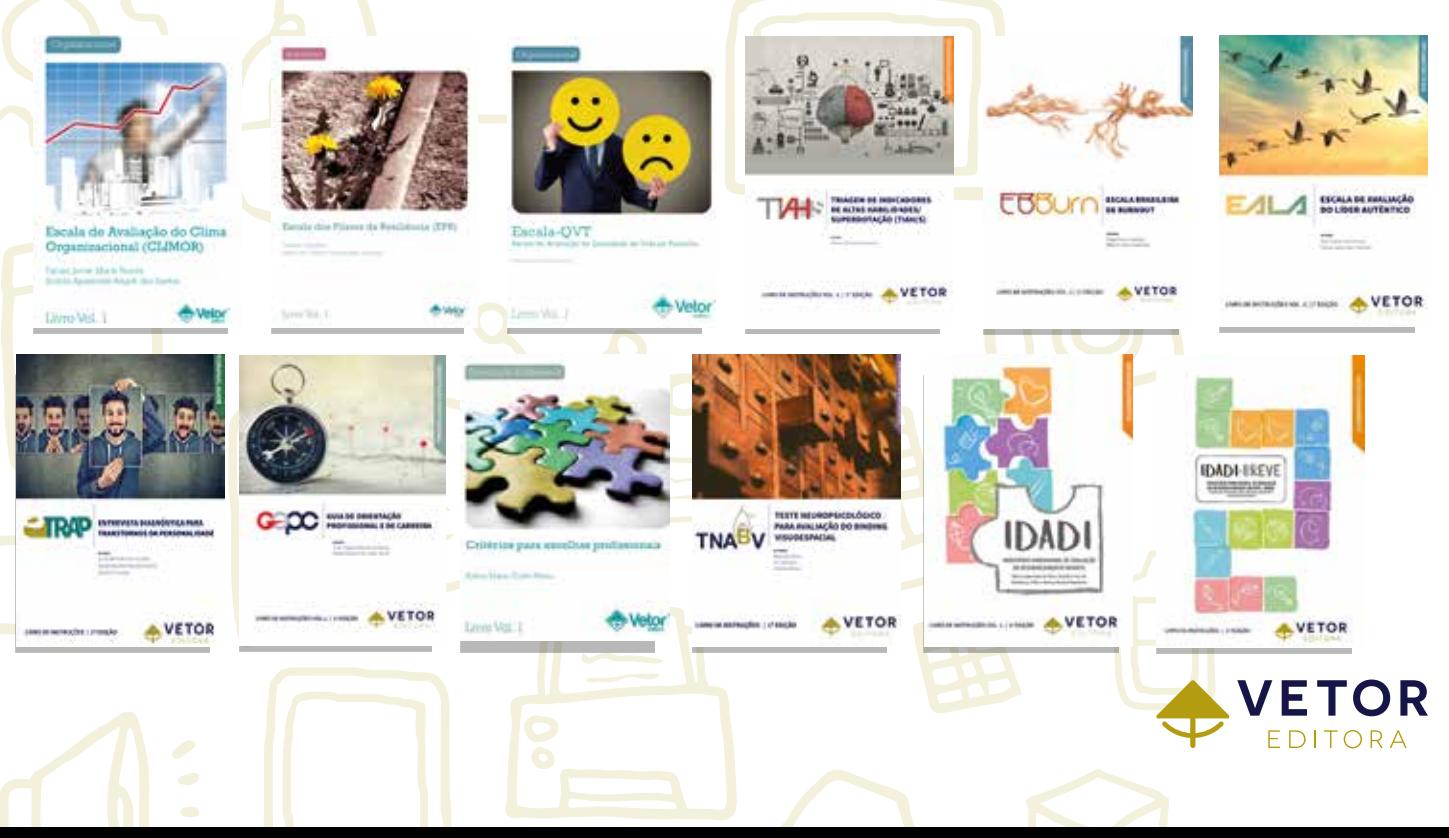

#### COMBO COGNIÇÃO

 $G-38$ 

**TEM?** 

Veto

 $veto$ 

TESTE DE MEMÓRIA E RECONHECIMENTO - 2

DITORA

O Combo Cognição é composto por:

- AOL-A Atenção on-line Alternada
- AOL-C Atenção on-line Concentrada
- AOL-D Atenção on-line Dividida
- G-38
- TEM-R-2
- A partir de um único link o avaliado irá responder aos cinco testes;

Ao clicar no link o avaliado será direcionado a uma tela onde será exibida uma lista dos testes e os detalhes sobre o tempo de aplicação;

Ao final da aplicação o psicólogo terá acesso aos resultados de todos os testes em um mesmo arquivo.

#### COMBO AOL

- O Combo AOL é composto por:
	- AOL-A Atenção on-line Alternada
	- AOL-C Atenção on-line Concentrada
	- AOL-D Atenção on-line Dividida
- A partir de um único link o avaliado irá responder aos três testes;

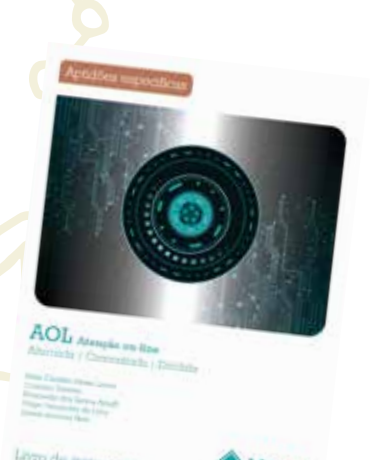

- Ao clicar no link o avaliado será direcionado a uma tela onde será exibida uma lista dos testes e os detalhes sobre o tempo de aplicação;
- Ao final da aplicação o psicólogo terá acesso aos resultados de todos os testes em um mesmo arquivo.

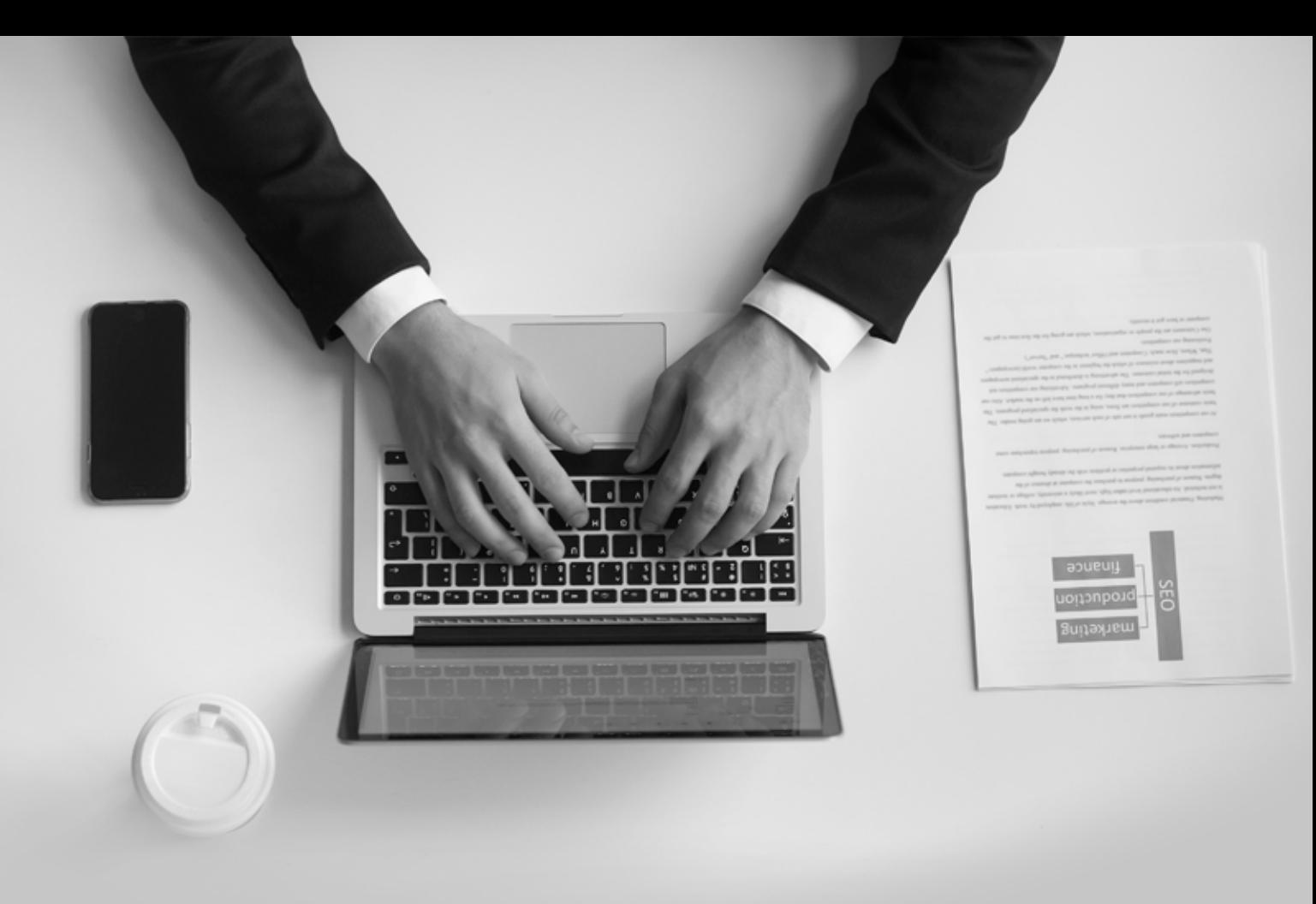

# CONFIRA AS NOVAS FUNCIONALIDADES DAVGI **VETOR ONLINE**

#### VOL Org

- Funcionalidades disponíveis na VOL para psicólogos e demais profissionais que atuam na área organizacional.
- Ao clicar em VOL Org, no menu lateral esquerdo da tela, serão exibidas três possibilidades:
	- Gerir Cargos
	- Gerir Avaliações
	- Gerir Avaliados

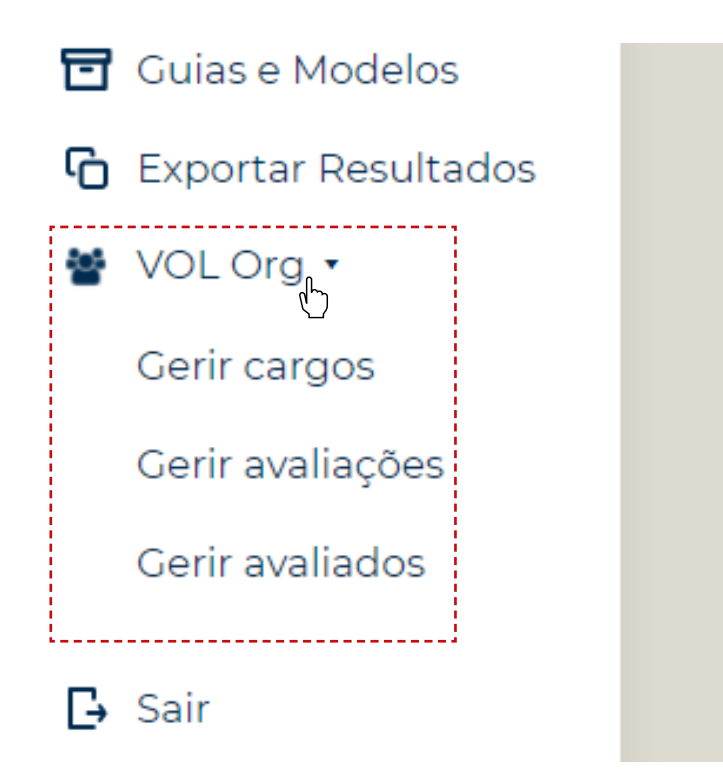

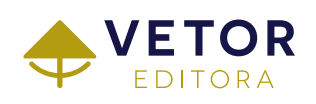

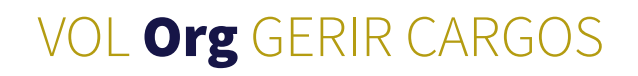

Nesta tela é possível cadastrar novo cargo ou visualizar aqueles que já foram adicionados.

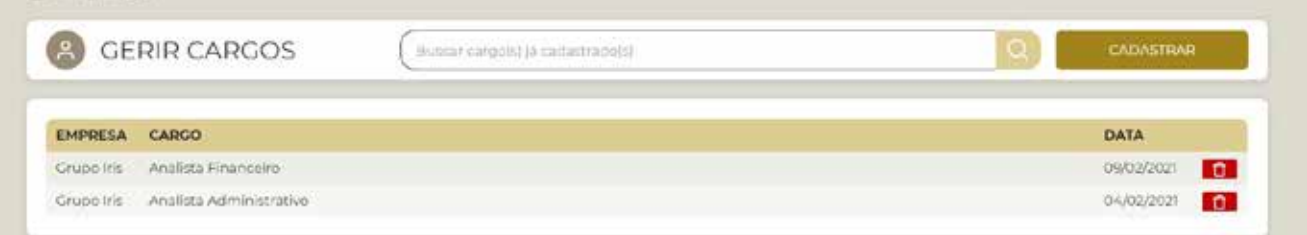

Ao cadastrar um novo, as seguintes informações podem ser adicionadas:

- Empresa
- Título do cargo
- Área
- Local de trabalho
- Atividades a serem desempenhadas
- Requisitos necessários/desejáveis

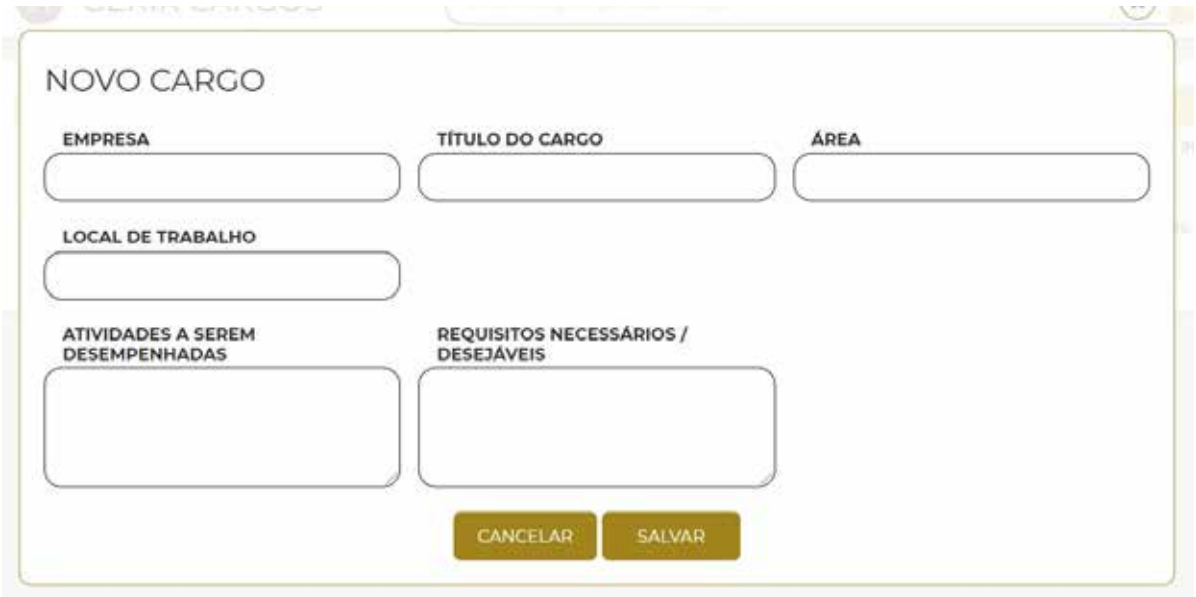

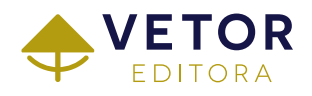

#### VOL Org GERIR AVALIAÇÕES

Após cadastrar um cargo é possível editar suas informações e adicionar/vincular uma ou mais avaliações a ele.

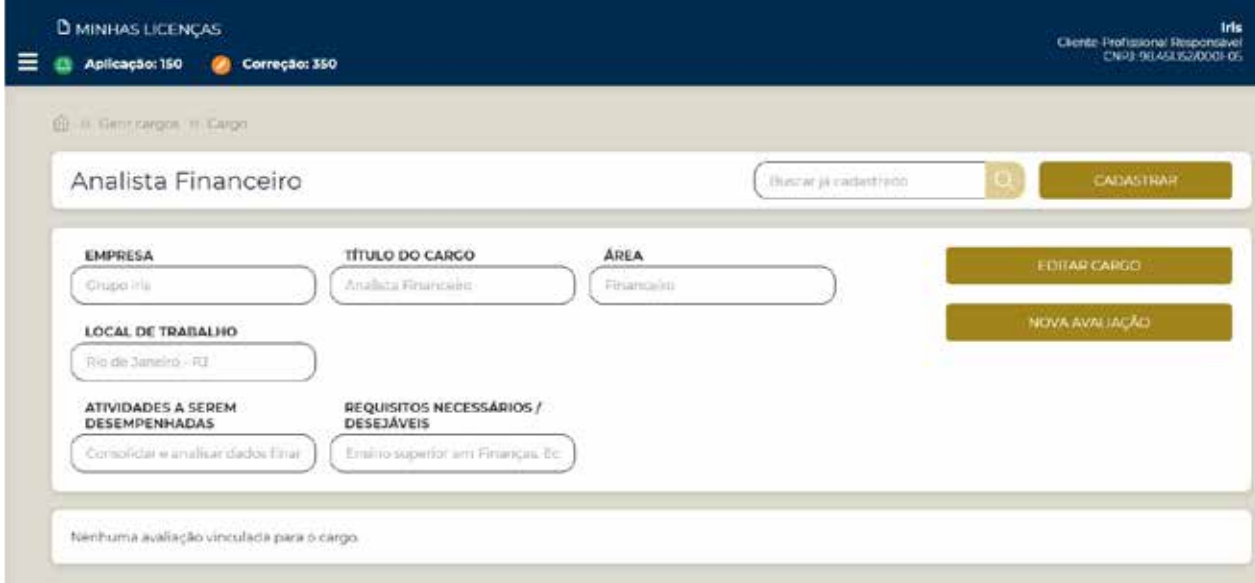

Ao clicar em NOVA AVALIAÇÃO você deverá cadastrar o título da avaliação, data de abertura/fechamento, informar se trata-se de uma avaliação para pessoas com deficiência e selecionar o tipo de avaliação.

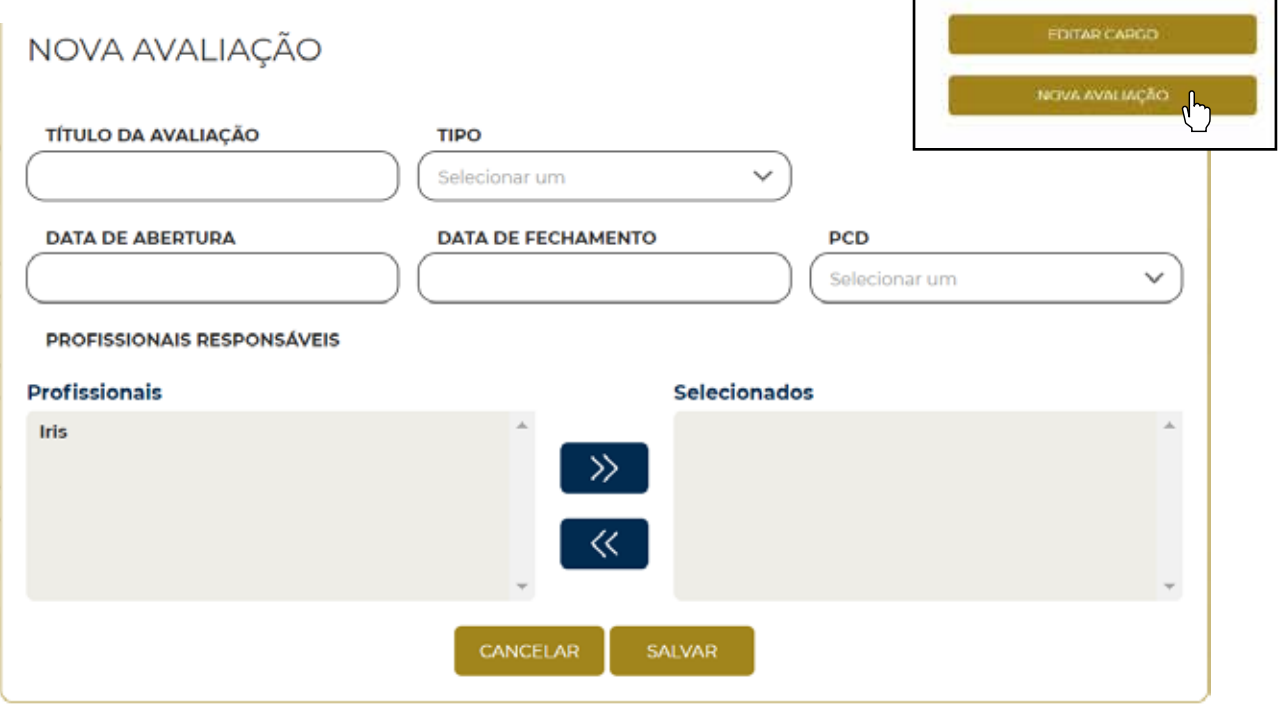

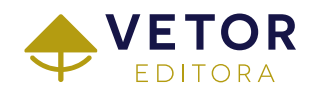

#### VOL Org GERIR AVALIAÇÕES

- Em TIPO há quatro possibilidades de avaliações:
	- Seleção
	- Desenvolvimento
	- Periódica
	- Outros

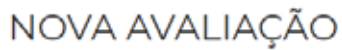

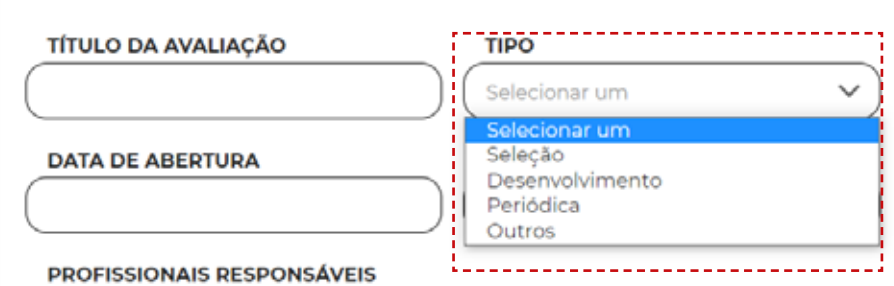

- Na tela da AVALIAÇÃO é possível executar os seguintes comandos:
	- Editar as informações da avaliação;
	- Cadastrar avaliados de maneira individual ou em lote (planilha em Excel);
	- Adicionar instrumentos para aplicação online ou correção (no caso de aplicações no formato tradicional lápis e papel).

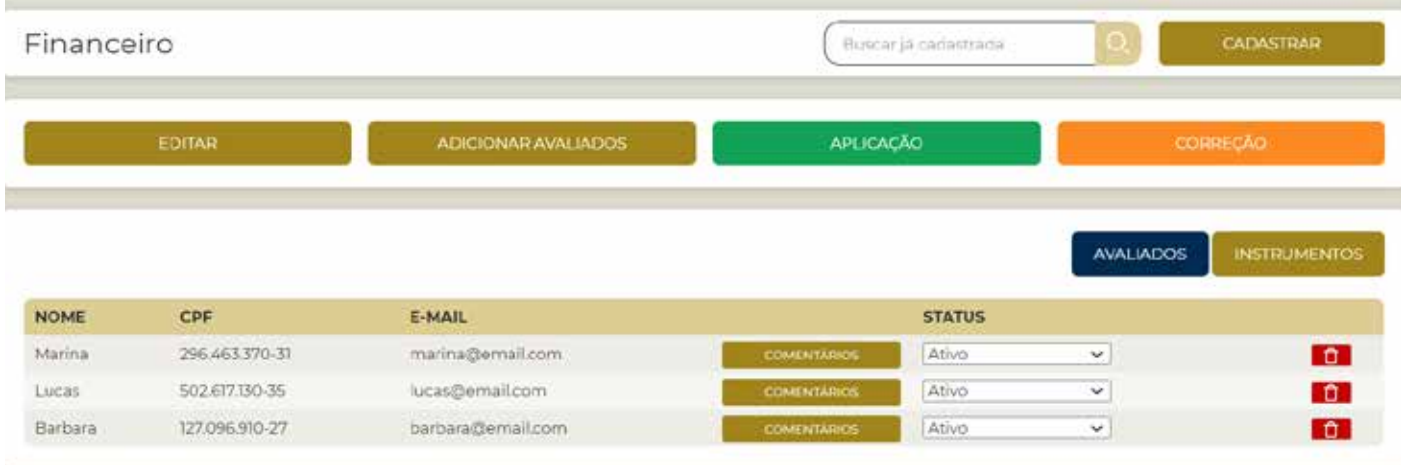

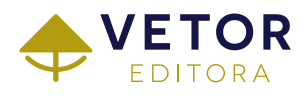

#### VOL Org GERIR AVALIADOS

Ao selecionar Gerir Avaliados a partir do menu VOL Org, você pode consultar os avaliados que foram cadastrados em Cargos e Avaliações.

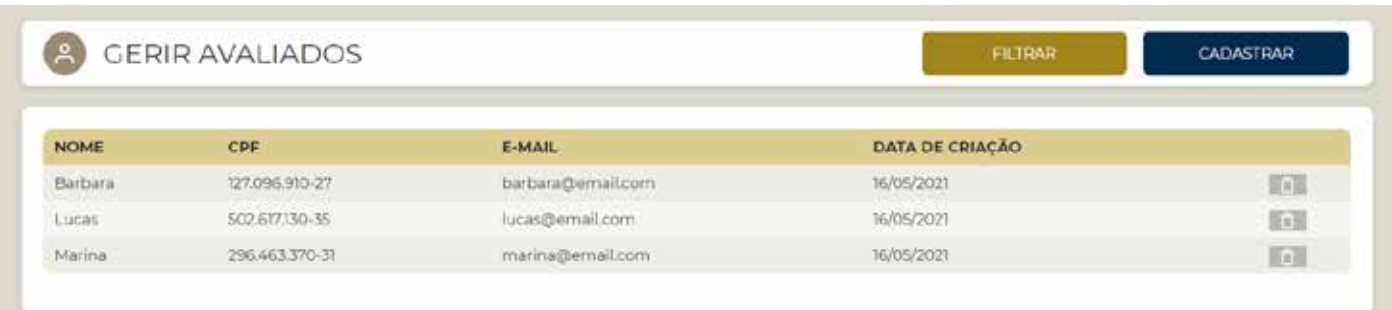

Nesta tela é possível realizar a busca por diferentes informações vinculadas aos cargos ou avalições.

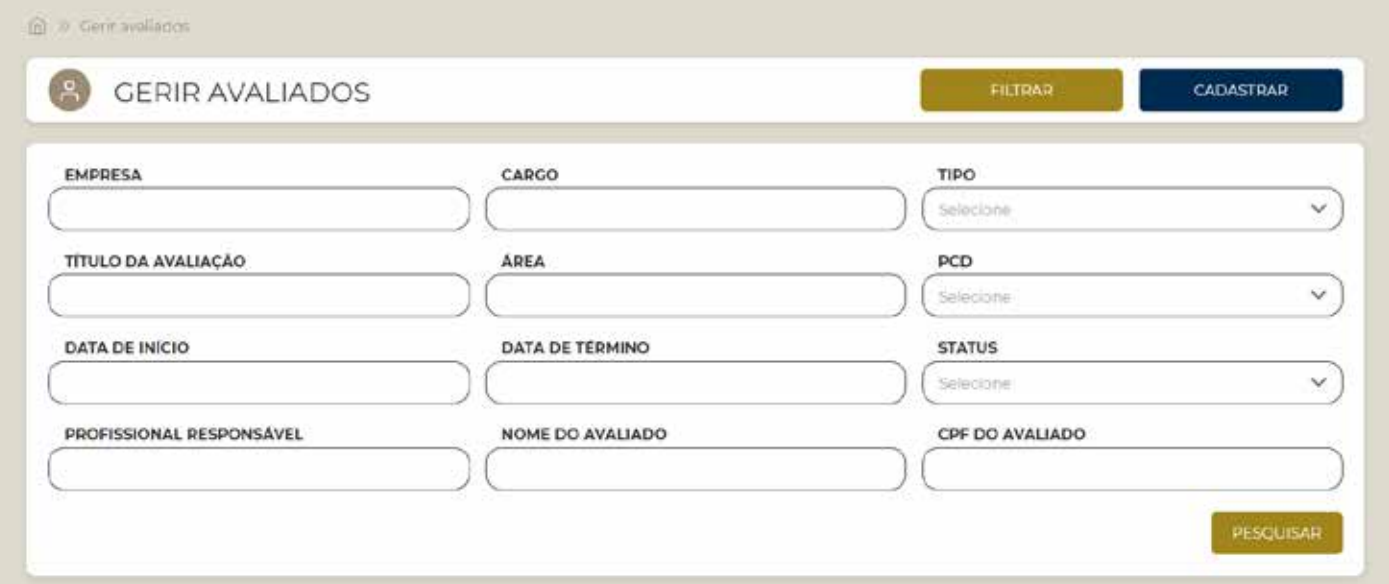

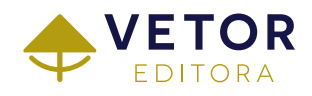

- Com esta funcionalidade é possível criar e salvar baterias com seus instrumentos adquiridos.
- O Após clicar em Gerir baterias, selecione CRIAR.

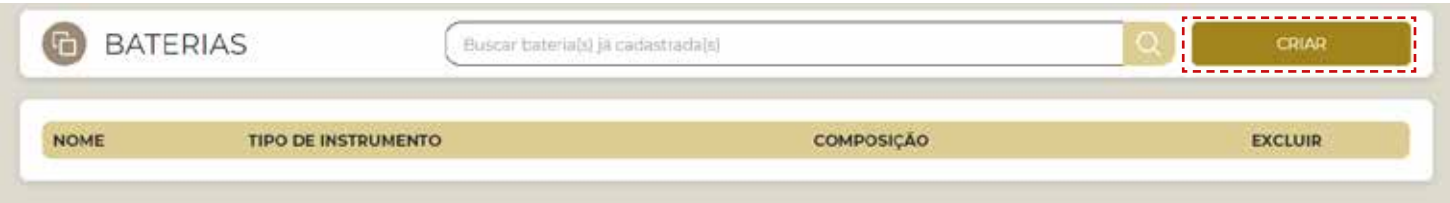

Na tela seguinte você deve selecionar o tipo de instrumento, se aplicação ou correção, escolher os instrumentos que irão compor sua bateria e nomeá-la.

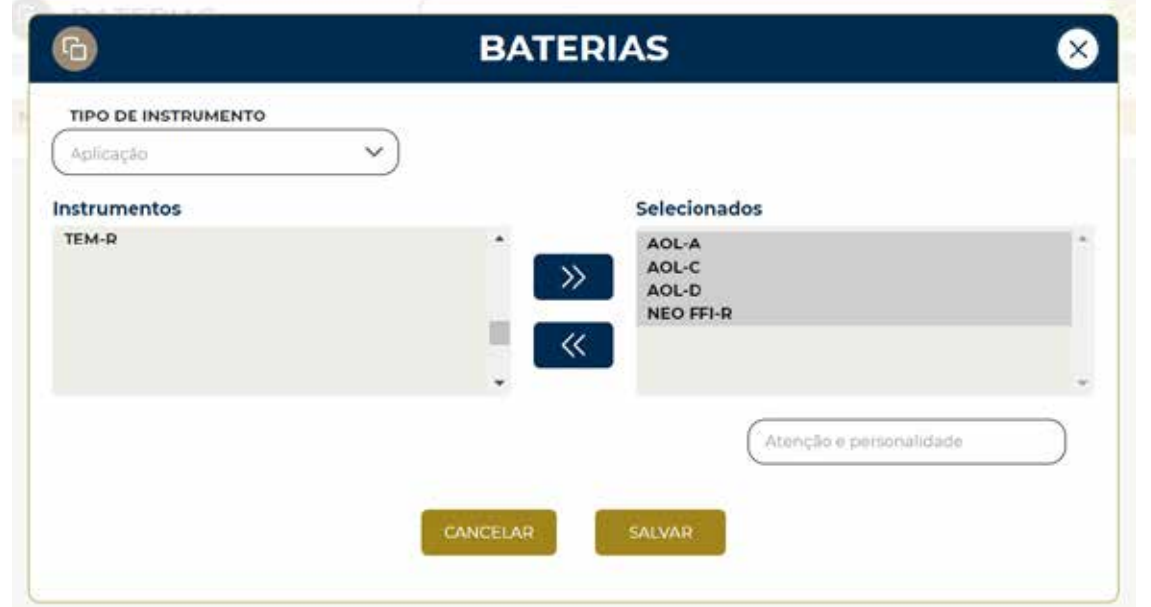

Desta forma, você agrupa os instrumentos que costuma utilizar para determinado tipo de avaliação.

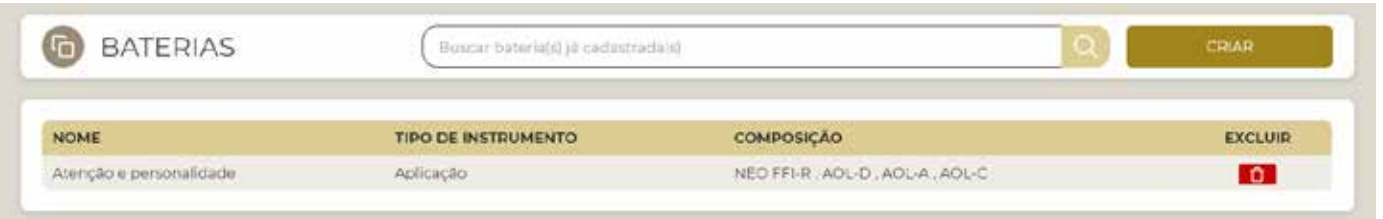

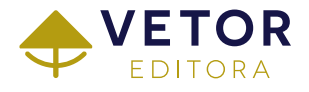

# CONHEÇA A<br>VICIDILLE EDUCACIONAL VETOR ONLINE EDUCACIONAL

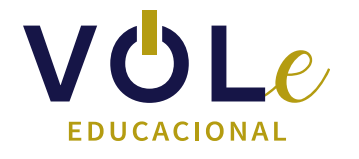

- A Vetor Online Educacional **VOL***e* é uma plataforma desenvolvida para todas as modalidades de cursos, como graduação ou pós-graduação em Psicologia;
- Funcionalidades cuidadosamente pensadas para possibilitar o ensino de forma presencial ou remota de instrumentos que utilizam as Tecnologias da Informação e da Comunicação (TIC);
- Instrumentos restritos e não privativos do psicólogo aplicação informatizada (mediada por computador e de forma presencial) e online (de forma remota);
- Os professores poderão cadastrar turmas e disponibilizar os instrumentos para que os alunos tenham a vivência de respondê-los e posteriormente visualizarem seus resultados;
- Telas de aplicação com marca d'água com os dados de identificação dos alunos para que não haja a divulgação indevida do conteúdo dos instrumentos;
- Acessos distintos à **VOL***e* para professores e alunos.

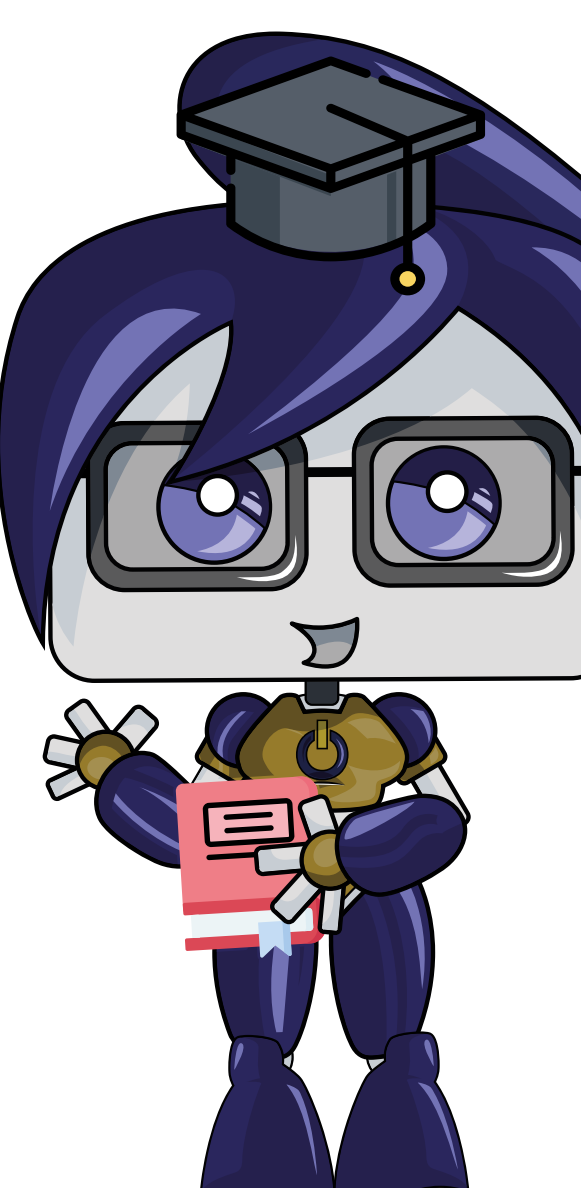

### ACESSO DO PROFESSOR

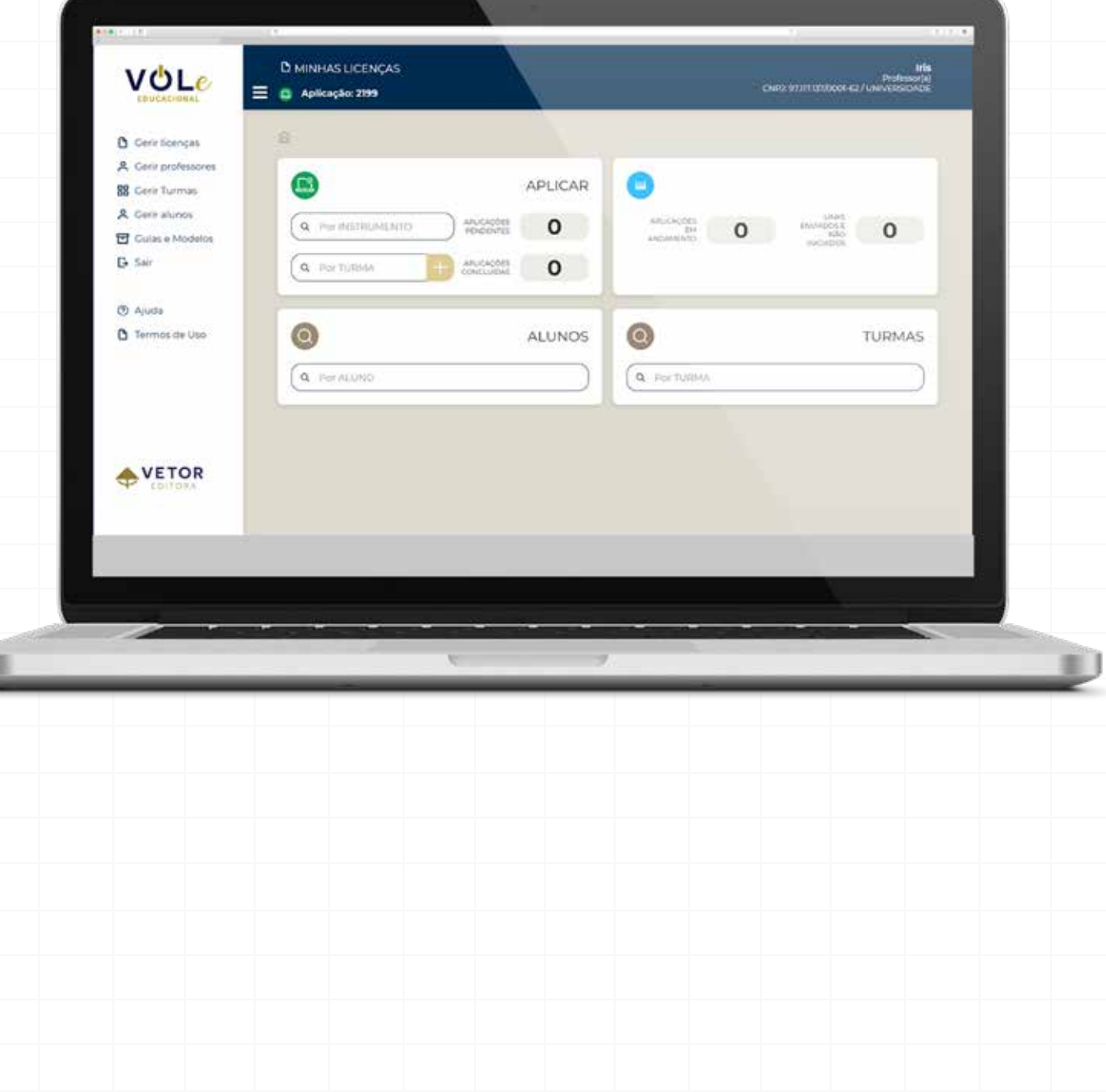

ú

#### **Gerir licenças**

- Gerir licenças adquiridas pela instituição de ensino;
- Visualizar a quantidade de licenças disponíveis, alocadas em turmas/alunos e utilizadas (instrumentos concluídos);
- Verificar o histórico de aquisição dos instrumentos.

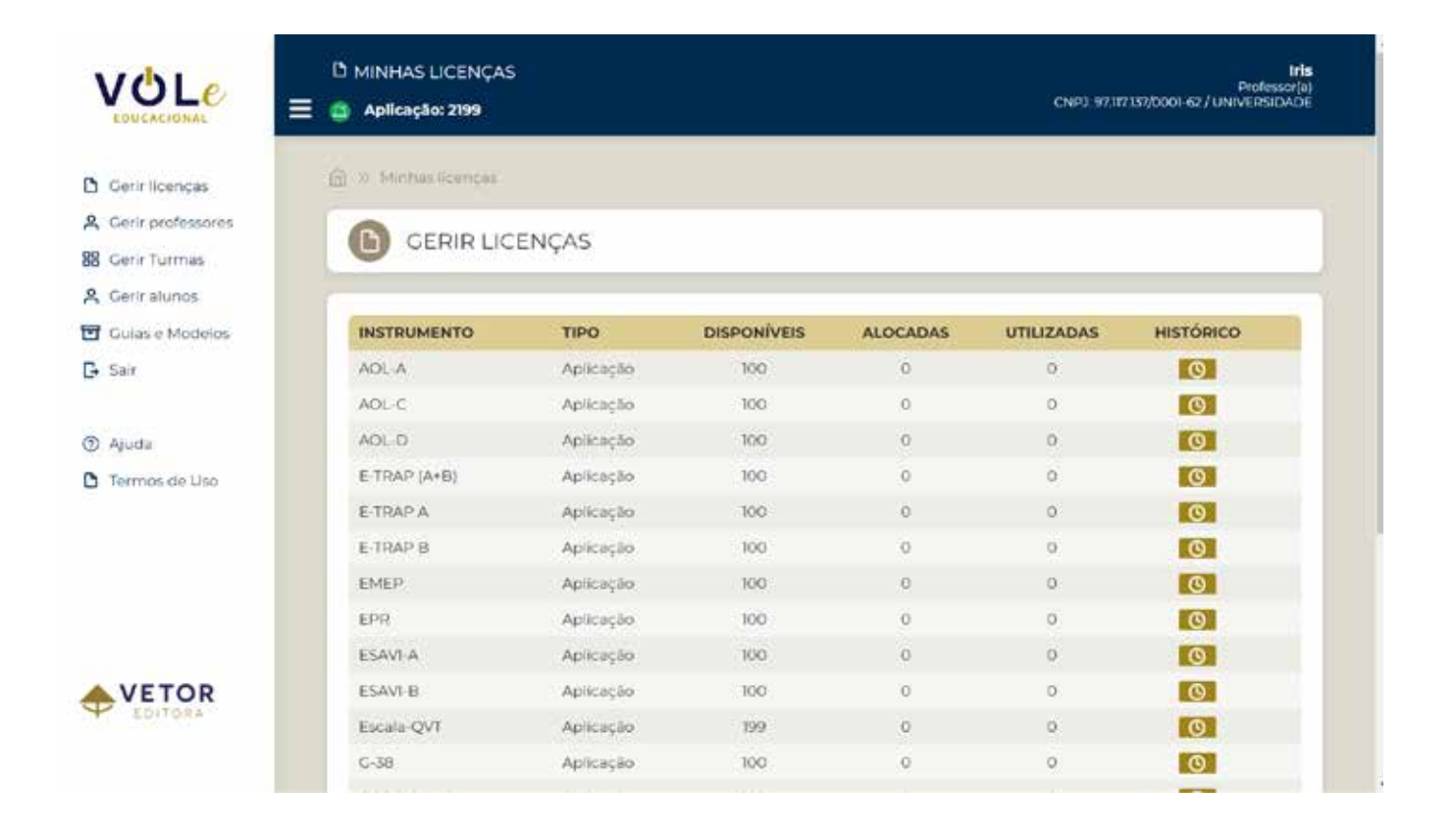

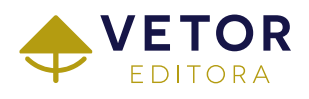

#### Gerir professores

- Cadastro de professores da instituição de ensino;
- Para o uso das licenças o professor deverá cadastrar uma ou mais turmas e adicionar seus respectivos alunos.

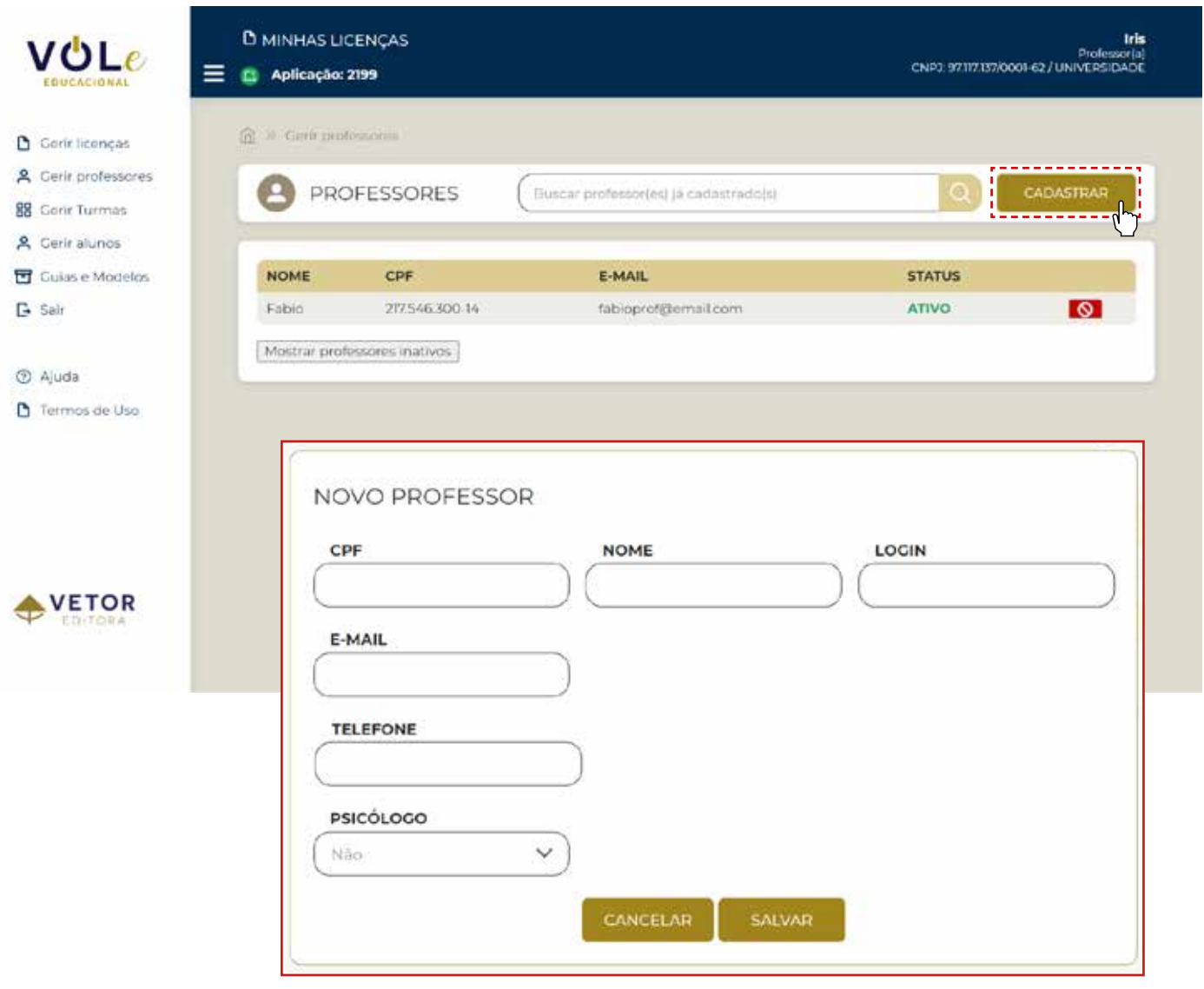

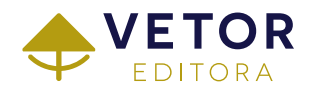

#### **品Gerir Turmas**

- Cadastro de turmas de alunos da instituição de ensino;
- Um mesmo professor poderá cadastrar uma ou mais turmas;
- Definição do período que os instrumentos estarão disponíveis para a turma.

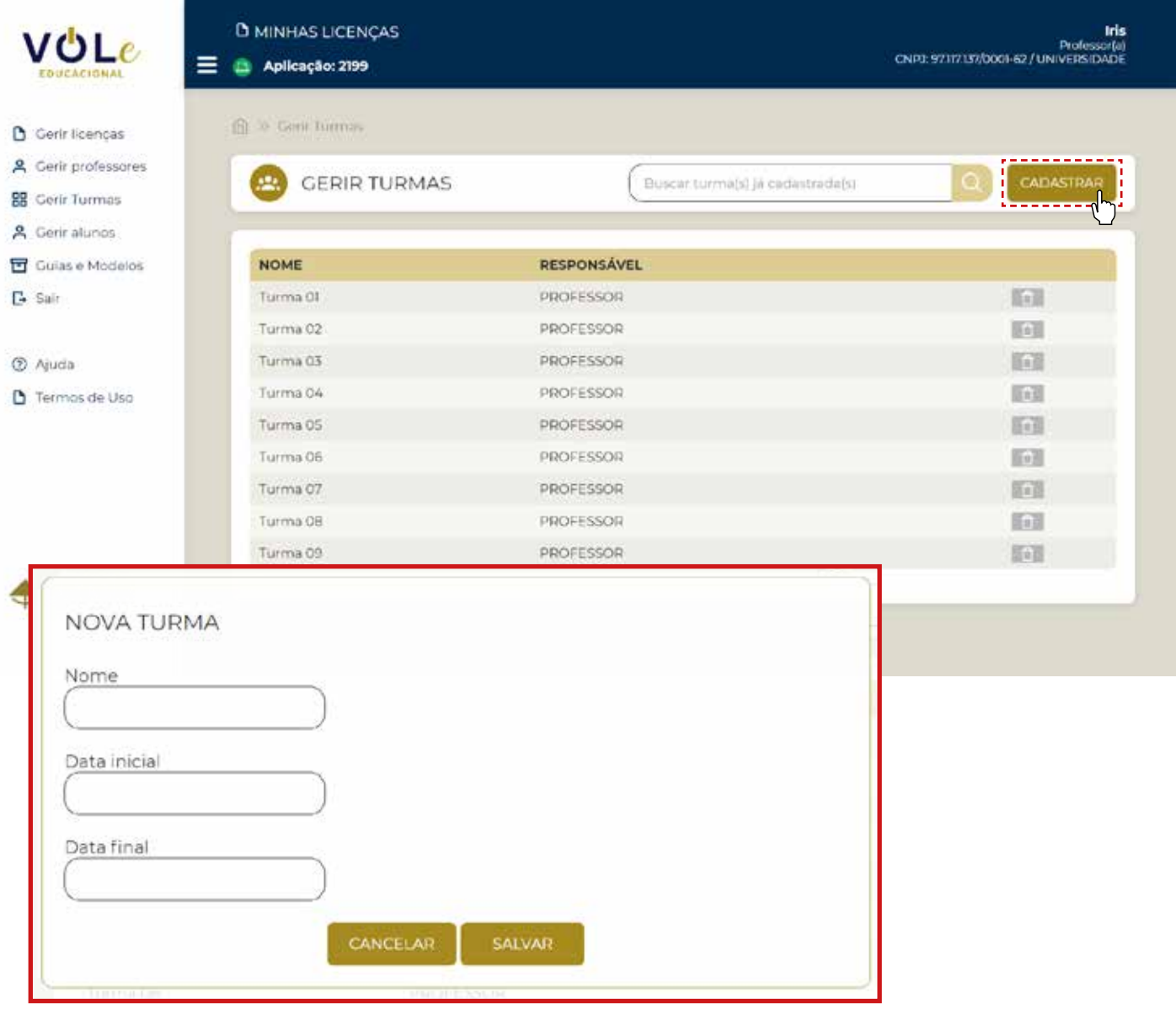

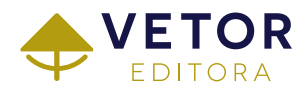

#### **品Gerir Turmas**

- Edição dos dados das turmas;
- Cadastro de alunos de maneira individual ou em lote (planilha em Excel);
- Escolha dos instrumentos que serão disponibilizados aos alunos;
- Visualização do status da aplicação dos instrumentos;
- O PDF dos resultados dos instrumentos podem ser gerados de maneira agrupada.

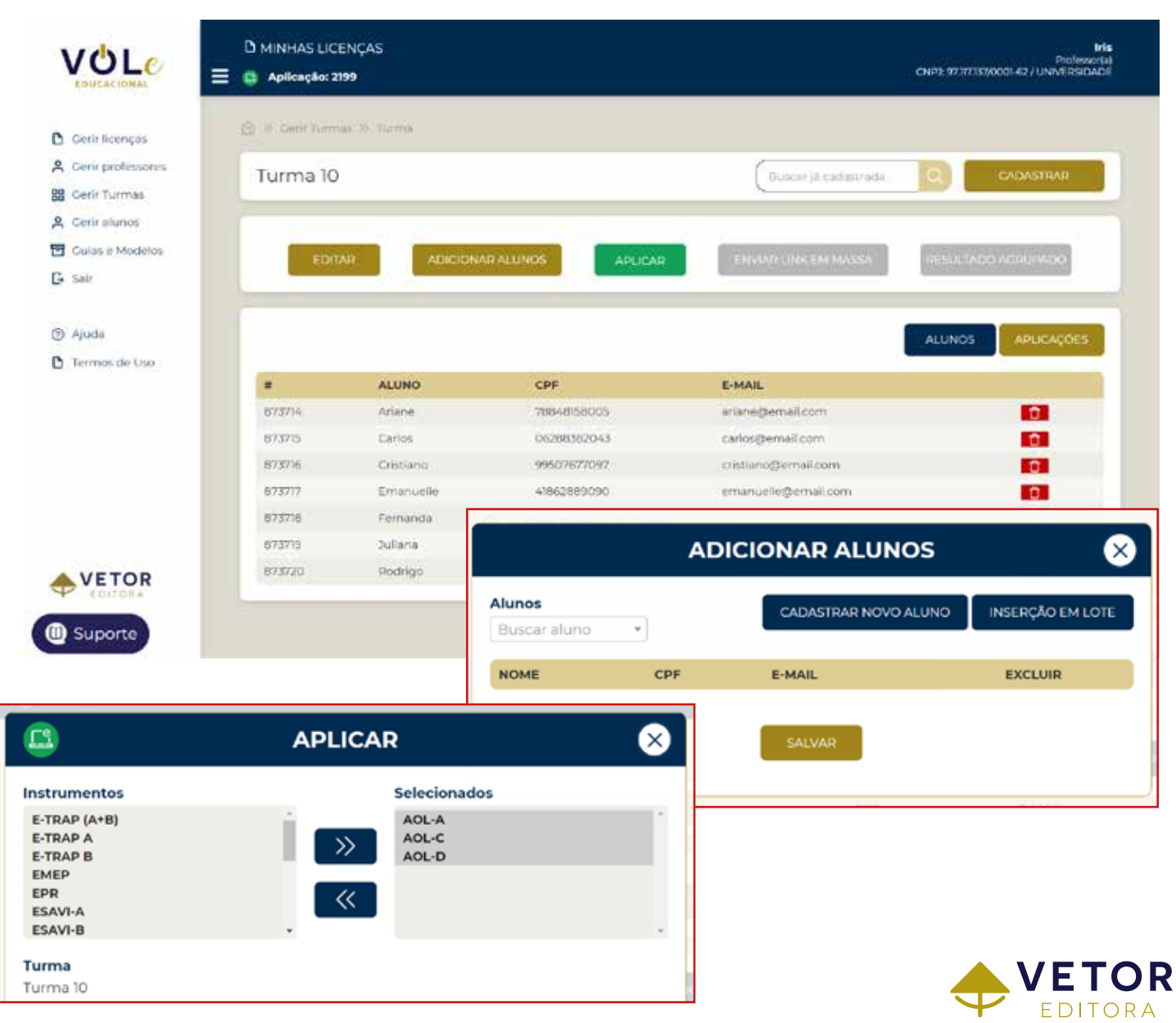

#### Gerir alunos

- Acesso à lista de alunos cadastrados;
- Um mesmo aluno poderá ser alocado em uma ou mais turmas.

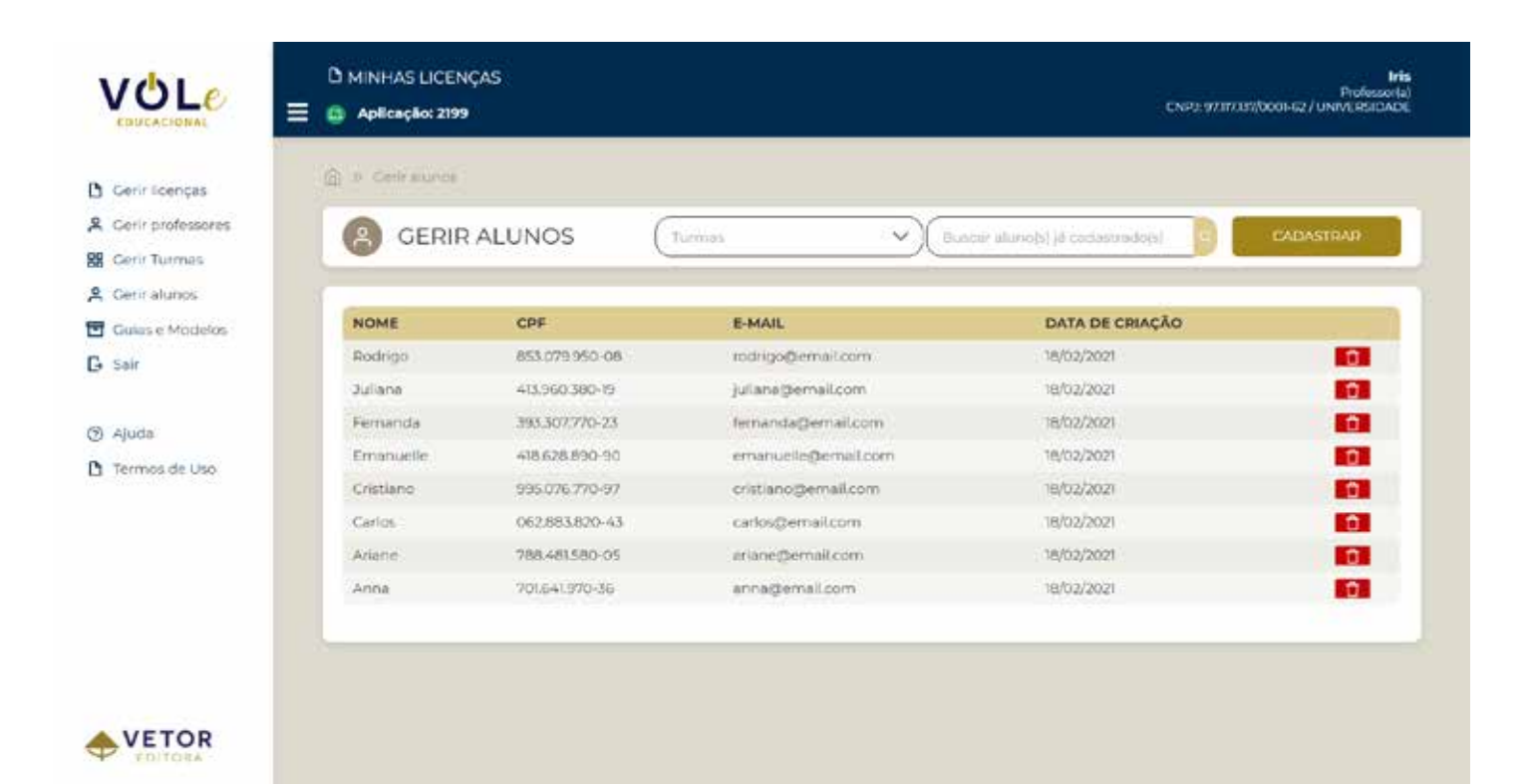

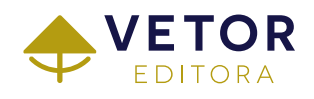

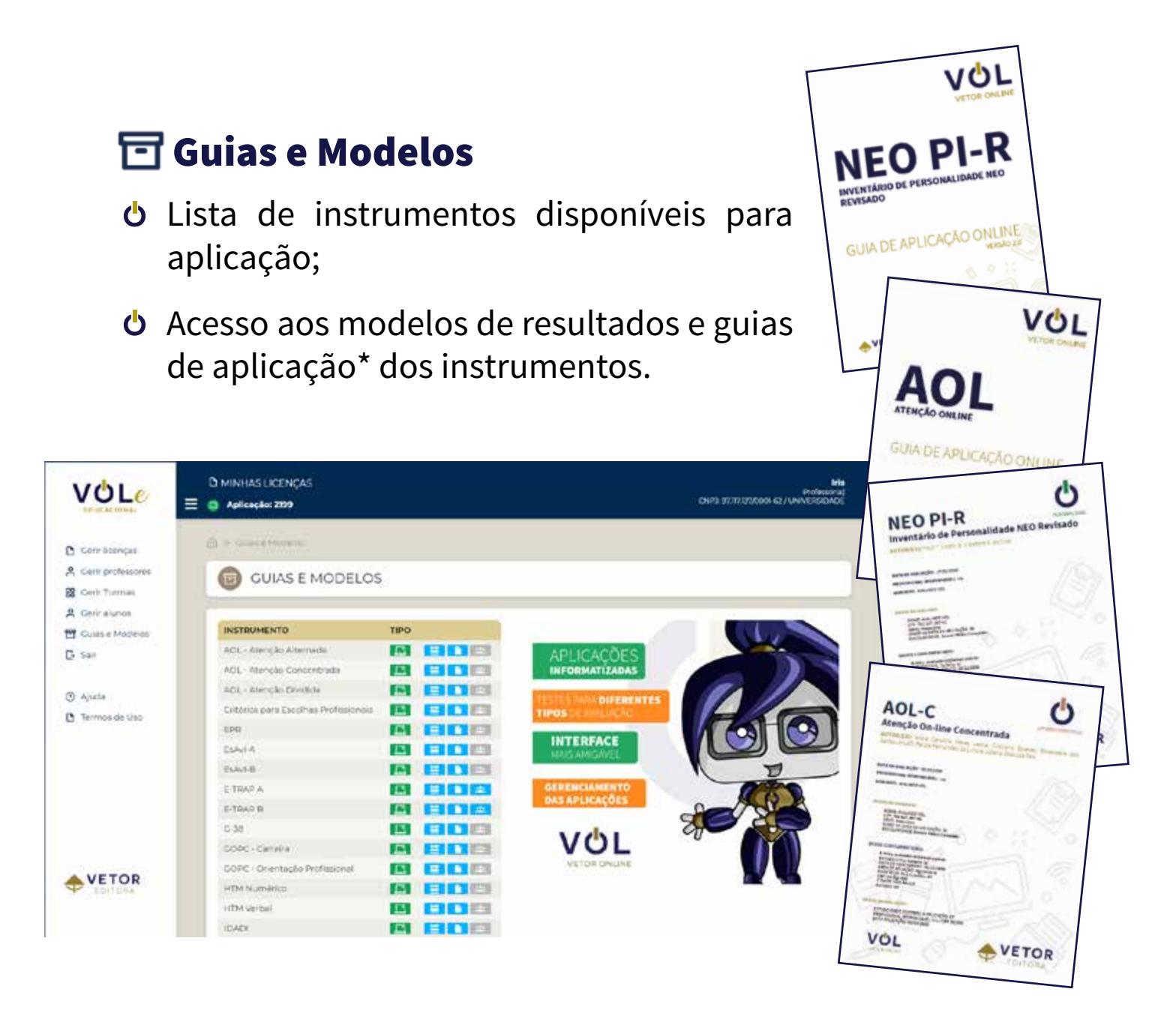

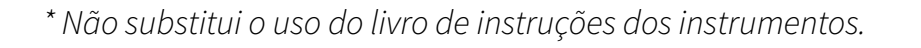

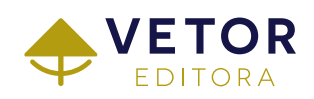

## **ACESSO DO** ALUNO

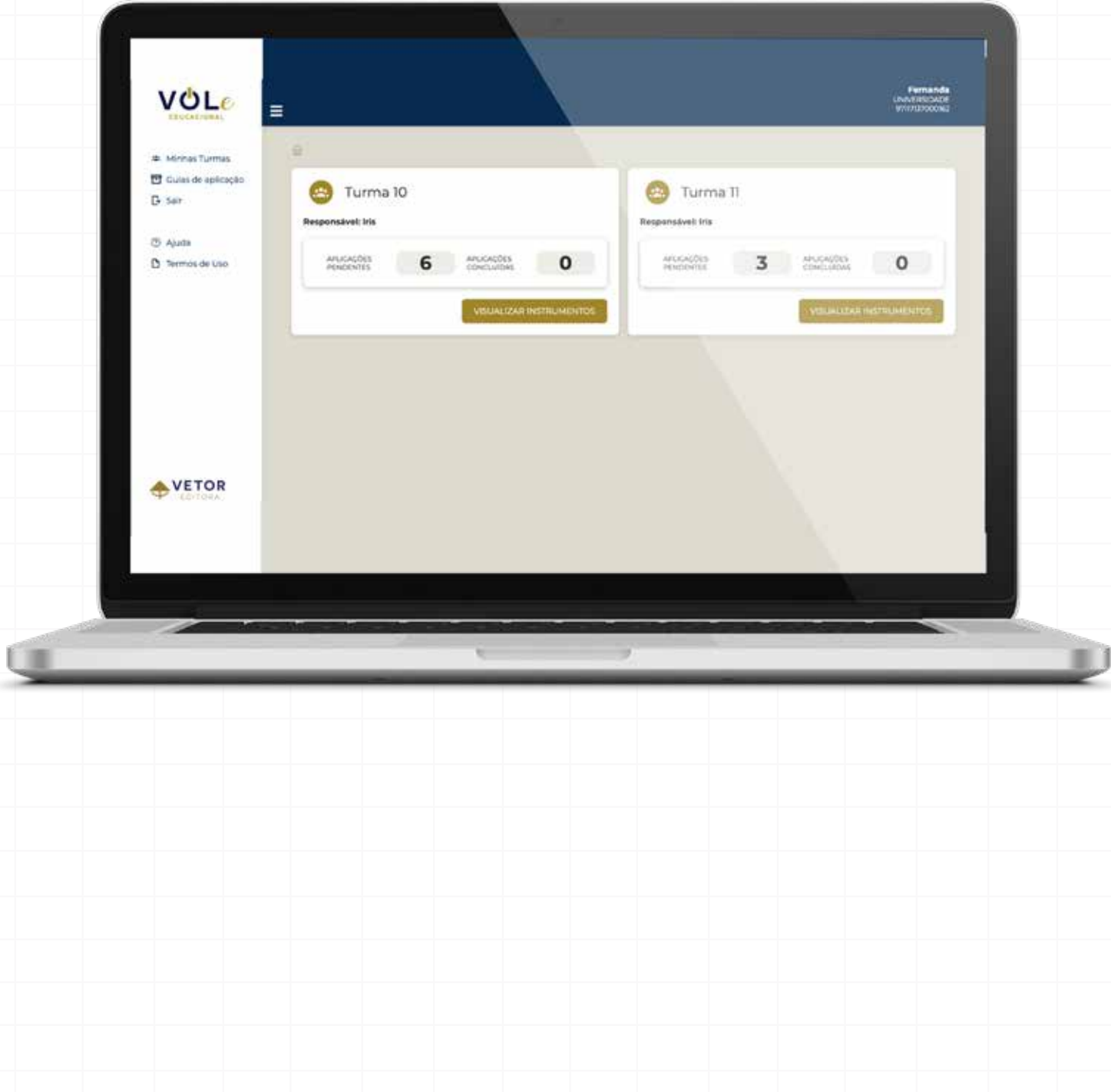

#### **VOL***e* - ACESSO DO ALUNO

#### Minhas Turmas

- Acesso à(s) turma(s) em que está cadastrado;
- Um mesmo aluno poderá ser alocado em uma ou mais turmas;
- Ao acessar a turma o aluno poderá responder ao instrumento e em seguida visualizar o PDF do resultado;

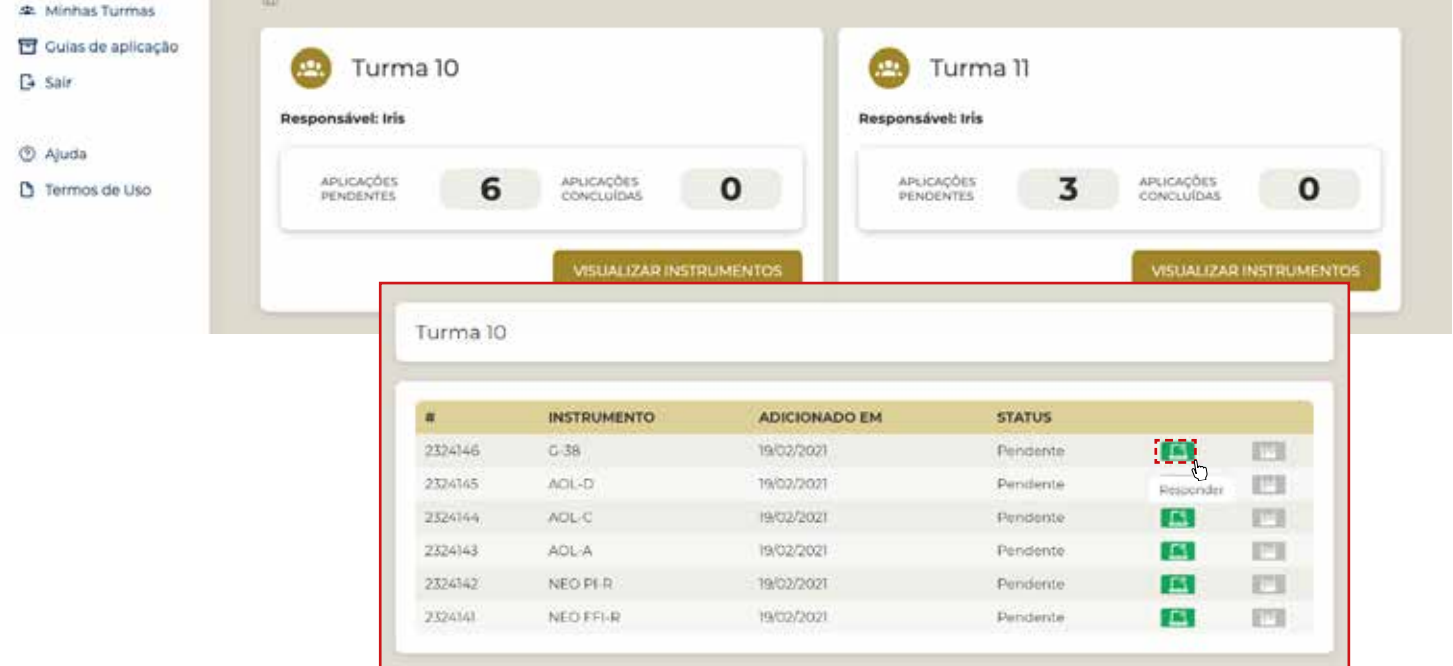

Todas as telas de aplicação possuem marca d'água com dados de identificação do aluno com o intuito de evitar o compartilhamento de imagens dos estímulos ou itens dos instrumentos.

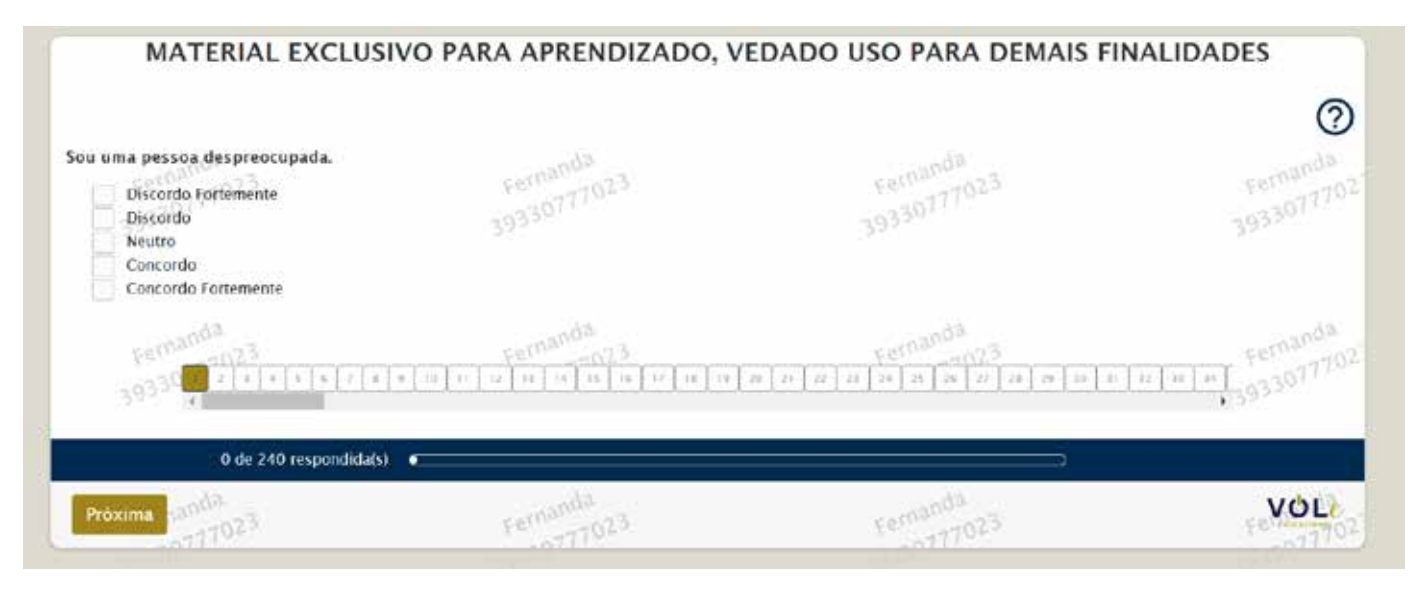

#### **VOL***e* - ACESSO DO ALUNO

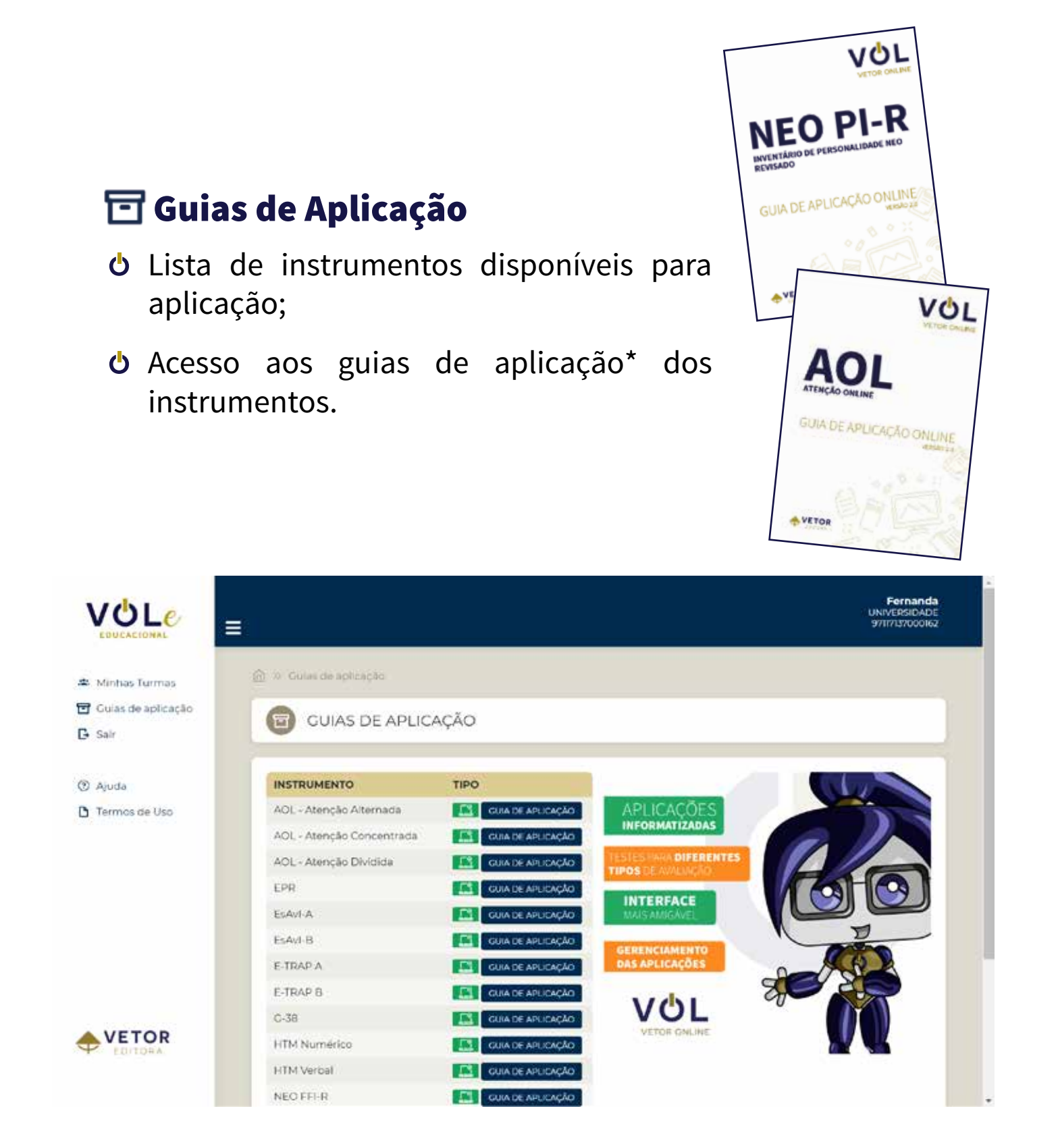

*\* Não substitui o uso do livro de instruções dos instrumentos.*

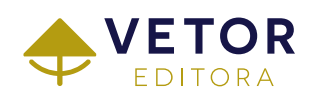

#### **VOL***e* - TESTES APROVADOS PELO CFP

- Inventário de Personalidade NEO Revisado NEO PI-R
- Inventário de Cinco Fatores NEO Revisado NEO FFI-R
- Questionário de Avaliação Tipológica QUATI
- Escala de Avaliação da Impulsividade Forma A ESAVI-A
- Escala de Avaliação da Impulsividade Forma B ESAVI-B
- Teste de Inteligência Não Verbal G-38
- Teste de Habilidades para o Trabalho Mental HTM-VERBAL  $\mathbf C$
- Teste de Habilidades para o Trabalho Mental HTM-
- Atenção Online AOL *AOL-Alternada AOL-Concentrada AOL-Dividida*
- Teste de Memória de Reconhecimento TEM-R-2
- BOLIE Bateria Online de Inteligência Emocional

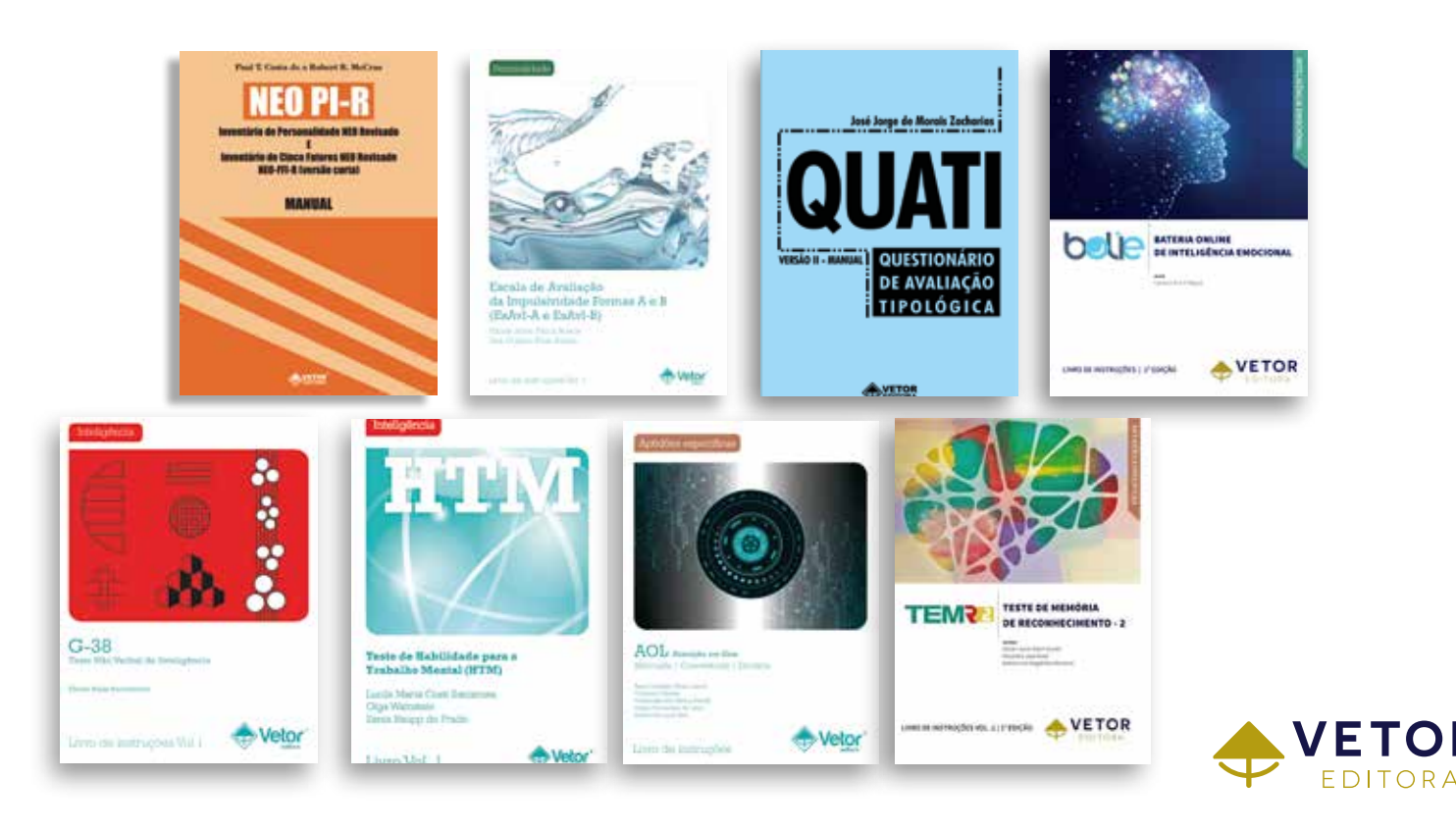

#### **VOL***e* - INSTRUMENTOS QUE NÃO SÃO DE USO RESTRITO

- Escala dos Pilares da Resiliência EPR
- Escala de Qualidade de Vida no Trabalho ESCALA-QVT
- Entrevista Diagnóstica para Transtornos da Personalidade E-TRAP
- Guia de Orientação Profissional e de Carreira GOPC
- Critérios para Escolhas Profissionais
- Teste Neuropsicológico para Avaliação do Binding Visuoespacial – TNABV
- Inventário Dimensional de Avaliação do Desenvolvimento Infantil – IDADI
- CLIMOR Escala de Avaliação do Clima Organizacional
- O Triagem de indicadores de altas habilidades/superdotação - TIAH/S

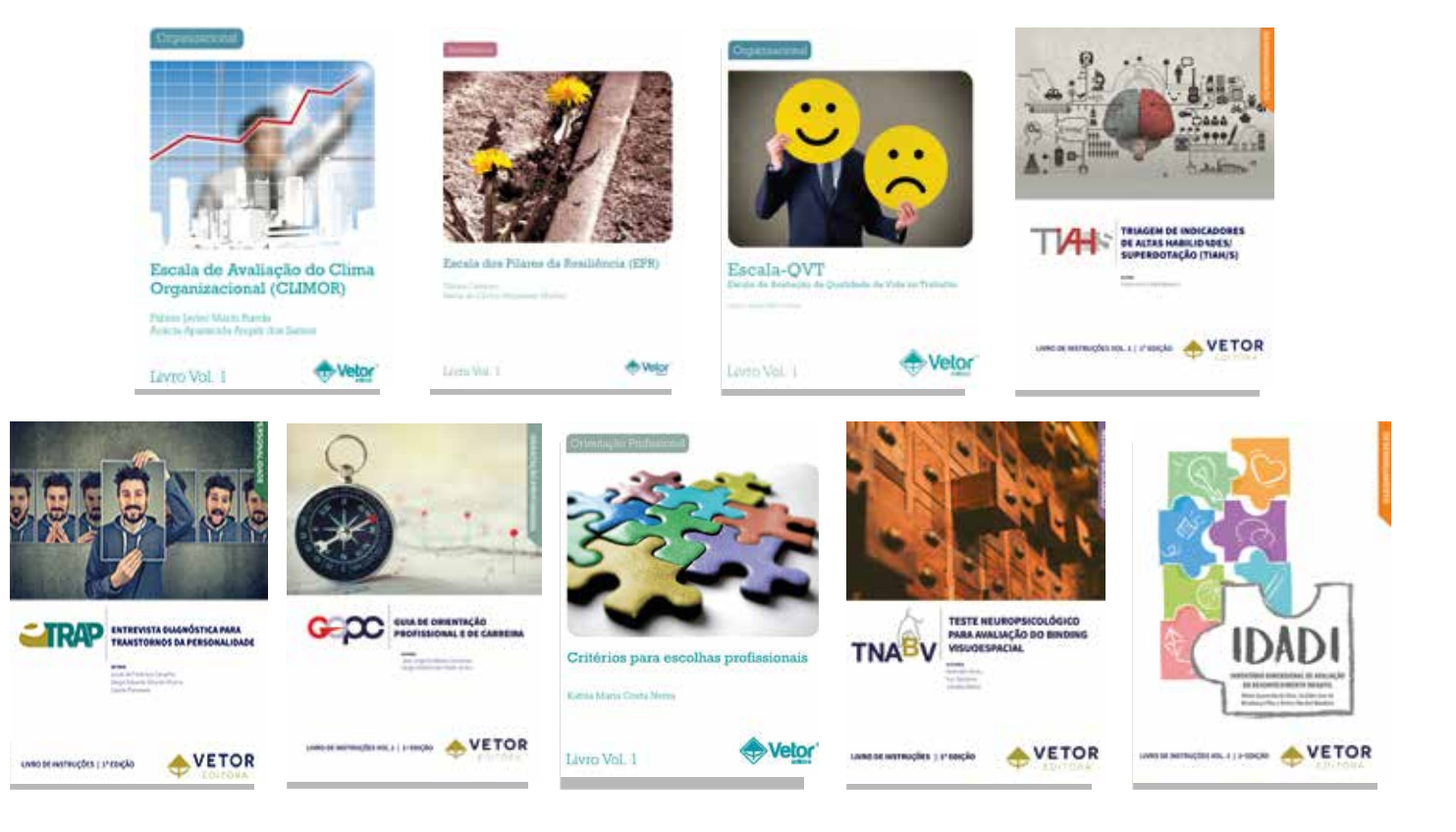

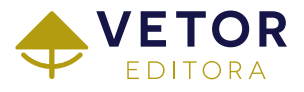

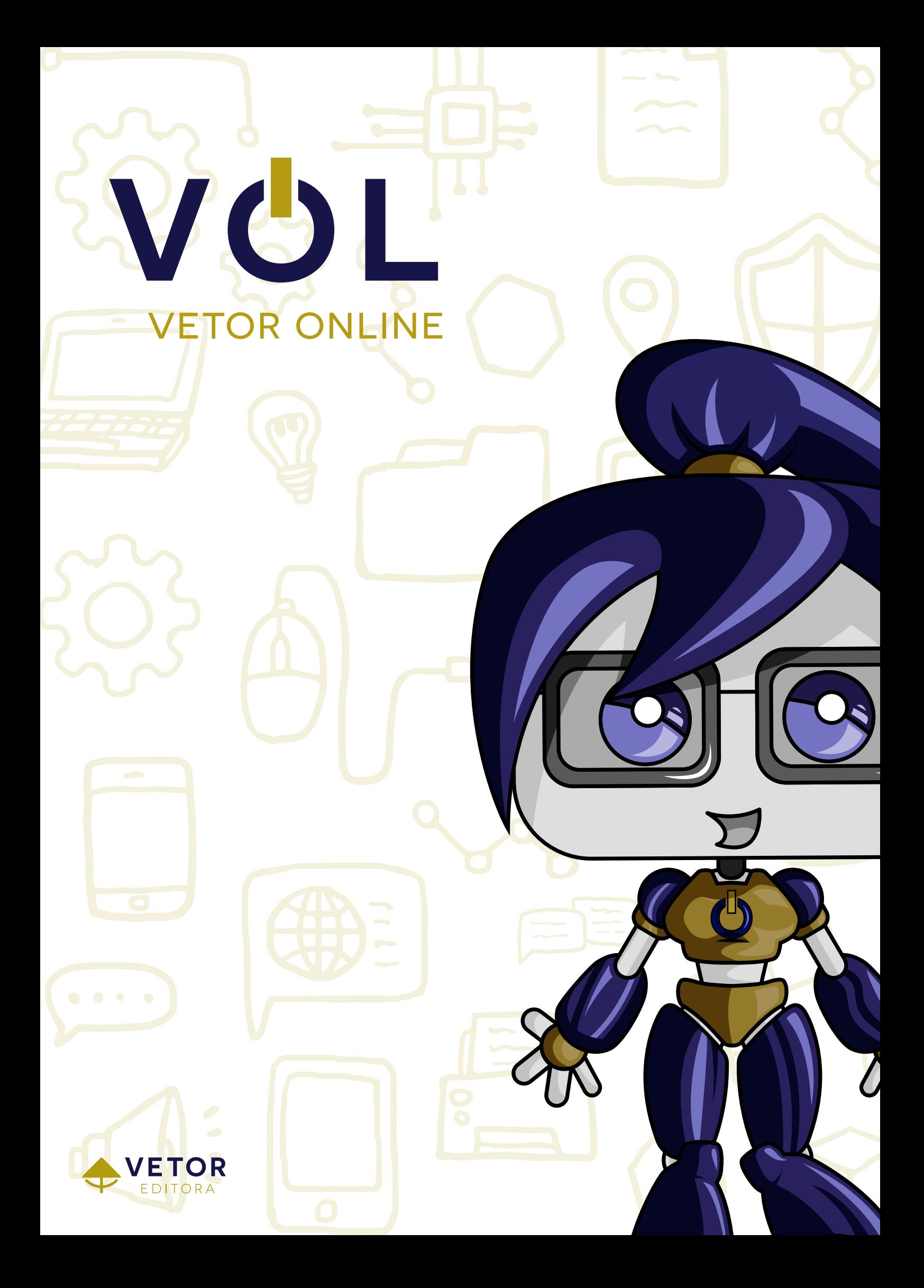

# VGI

#### Adquira Já!

www.vetoreditora.com.br 11.3146-0333 | 19.3212-4570 | 11.3146.0322 São Paulo <sup>Campinas</sup> Loja Virtual

Qualquer dúvida, entre em contato com o nosso Suporte:

> 11.3146-0330 suporte@vetoreditora.com.br

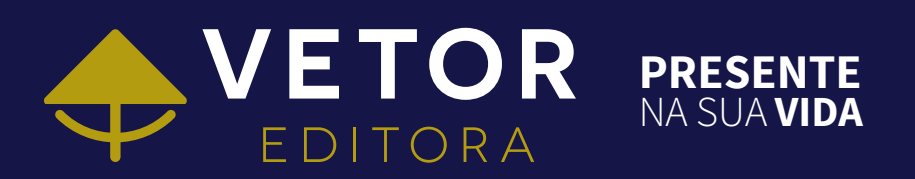